# **Linee guida fatturazione e registro vendite**

# **Carta della cultura giovani e carta del merito Linee guida fatturazione e registro vendite**

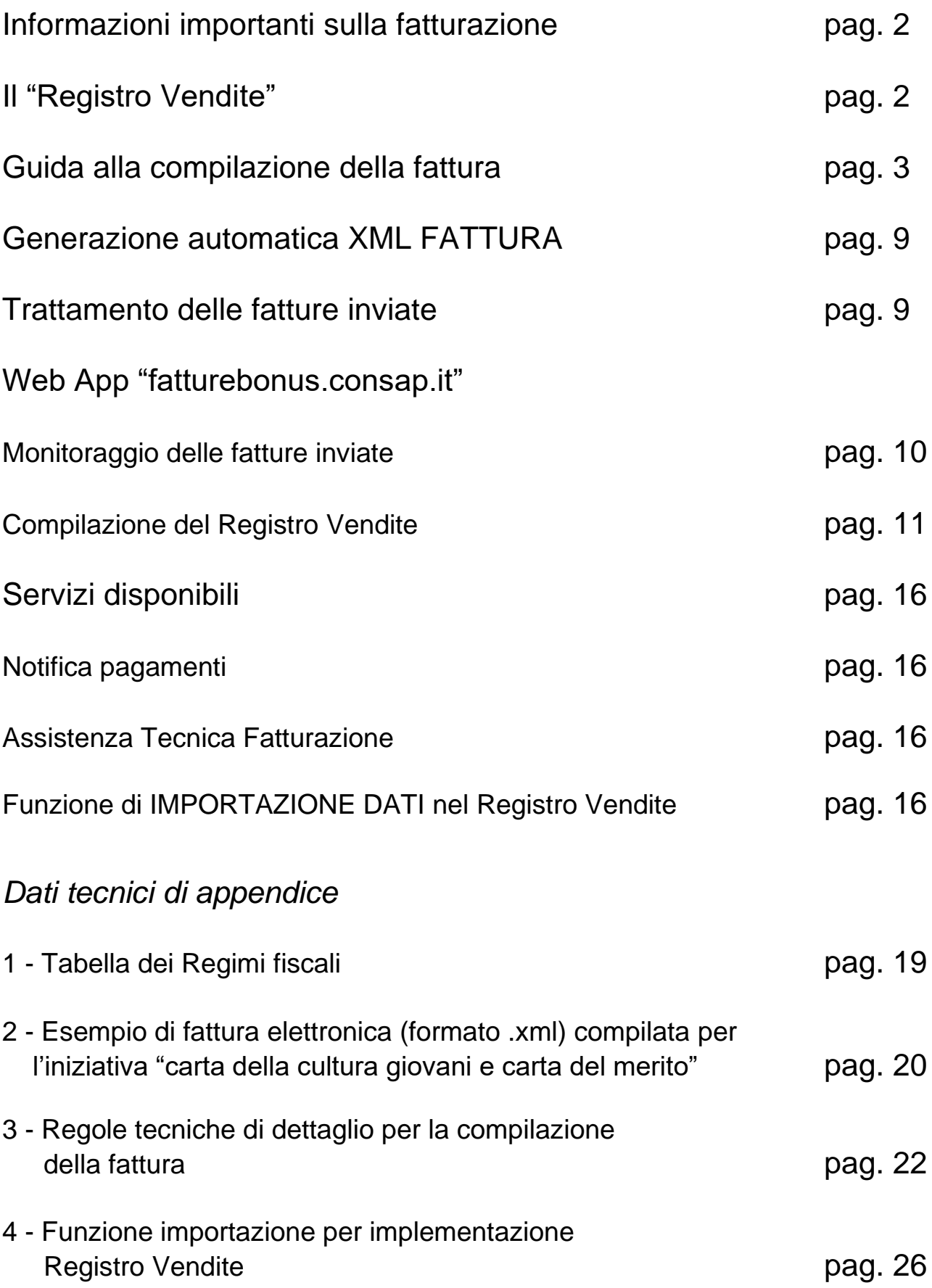

## **Informazioni importanti sulla fatturazione**

Prima di illustrare nel dettaglio i passi da seguire per compilare la fattura elettronica per il rimborso dei Buoni Spesa relativa all'iniziativa "Carta della cultura giovani e carta del merito" è necessario chiarire alcuni aspetti generali:

- 1. Nonostante il nome "fattura", i documenti emessi per il rimborso dei buoni **non hanno rilevanza ai fini fiscali** e **non concorrono alla produzione di reddito**. La fiscalità dovuta è regolata all'atto della compravendita tra esercente e cliente, con l'emissione dello scontrino, della ricevuta fiscale o della fattura intestata all'acquirente.
- 2. Pertanto le fatture emesse nell'ambito di "Carta della cultura giovani e carta del merito" **non sono soggette a IVA né all'imposta di bollo.** Un'imposta di bollo eventualmente inserita in fattura non sarà rimborsata.
- 3. È possibile utilizzare qualunque software di fatturazione purché la compilazione della fattura sia coerente con le linee guida del presente documento. In particolare è fondamentale compilare correttamente i campi "Codice tipo" e "Codice valore" *(vedi pagina 6)*.

In ogni caso raccomandiamo di utilizzare il **software gratuito dell'Agenzia delle Entrate** "**FATTURE E CORRISPETTIVI**" raggiungibile dal link https://ivaservizi.agenziaentrate.gov.it/portale/

Per accedere al portale è necessario essere in possesso delle credenziali Entratel/Fisconline, SPID, Carta Nazionale dei Servizi o CIE.

4. In alternativa è possibile utilizzare la funzionalità presente sul sito cartegiovani.cultura.gov.it, nell'area riservata dell'esercente, chiamata **XML FATTURA** (vedi pagina 19)

## **Il "Registro Vendite"**

Il Decreto del Ministro della cultura, di concerto con il Ministro dell'economia e delle finanze e del Ministro dell'istruzione e del merito, n. 225 del 29 dicembre 2023, all'art. 7 comma 5, ha previsto l'**obbligo per gli esercenti di integrare la fattura elettronica con la compilazione del c.d. "Registro Vendite" disponibile online, sul sito** https://fatturebonus.consap.it

Per ogni buono inserito in fattura, l'esercente dovrà compilare il Registro Vendite fornendo la descrizione del bene venduto al beneficiario, con l'indicazione dei relativi documenti fiscali rilasciati, ove previsto, al momento della cessione (scontrino, fattura, ecc.).

#### **Le fatture che contengono tali buoni potranno essere liquidate solo dopo la compilazione del Registro Vendite.**

Più avanti, a pagina 11, sono riportate le istruzioni per la compilazione.

## **Guida alla compilazione della fattura**

Come già detto, le seguenti indicazioni sono state redatte utilizzando il portale "FATTURE E<br>CORRISPETTIVI" dell'Agenzia delle Entrate raggiungibile dal link CORRISPETTIVI" dell'Agenzia delle Entrate raggiungibile dal link https://ivaservizi.agenziaentrate.gov.it/portale/

Altri software di fatturazione in commercio potrebbero riportare campi diversi; pertanto, in caso di difficoltà, sarà necessario contattare il servizio assistenza del fornitore.

Eseguito l'accesso, nella pagina iniziale selezionare <Fattura PA>

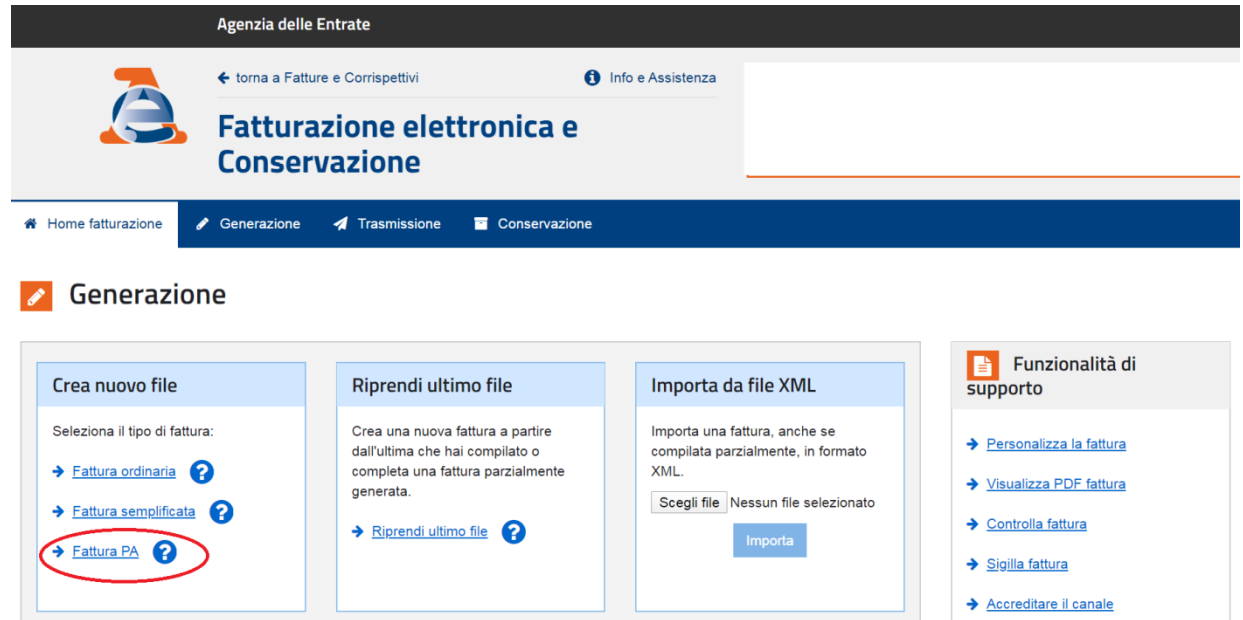

Si aprirà la seguente schermata dove dovrai inserire i dati della tua impresa

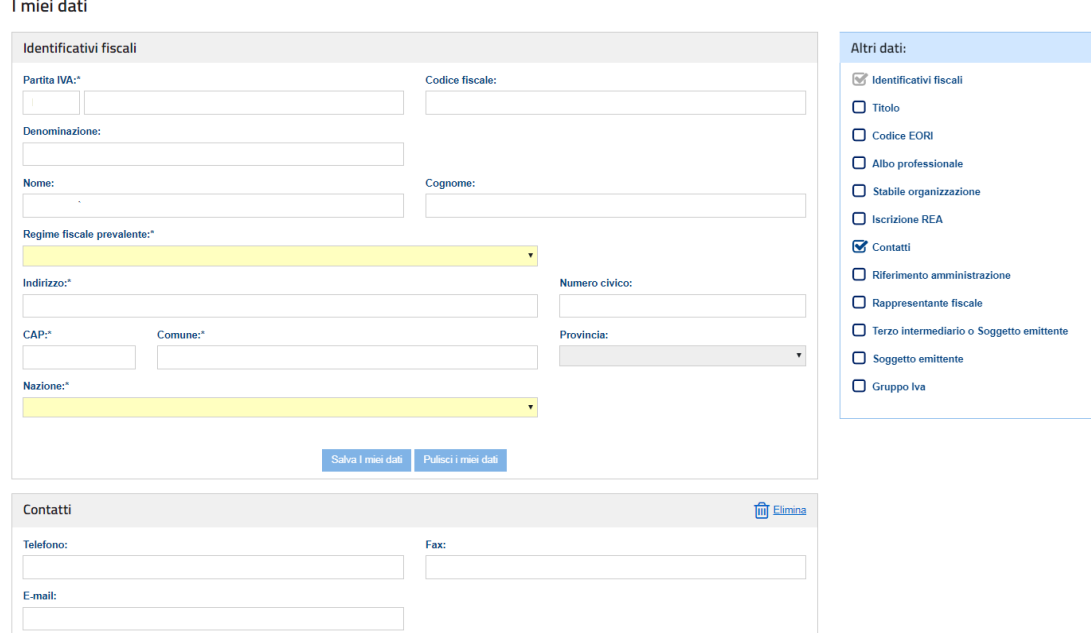

Se vuoi essere contattato per eventuali problemi di liquidazione e vuoi ricevere la notifica di avvenuto pagamento, inserisci anche un recapito telefonico e l'indirizzo e-mail dopo aver selezionato la voce **Contatti** dal menù a destra.

nfo&assi

Nella schermata successiva dovrai inserire i dati del Ministero della cultura.

#### **CLIENTE**

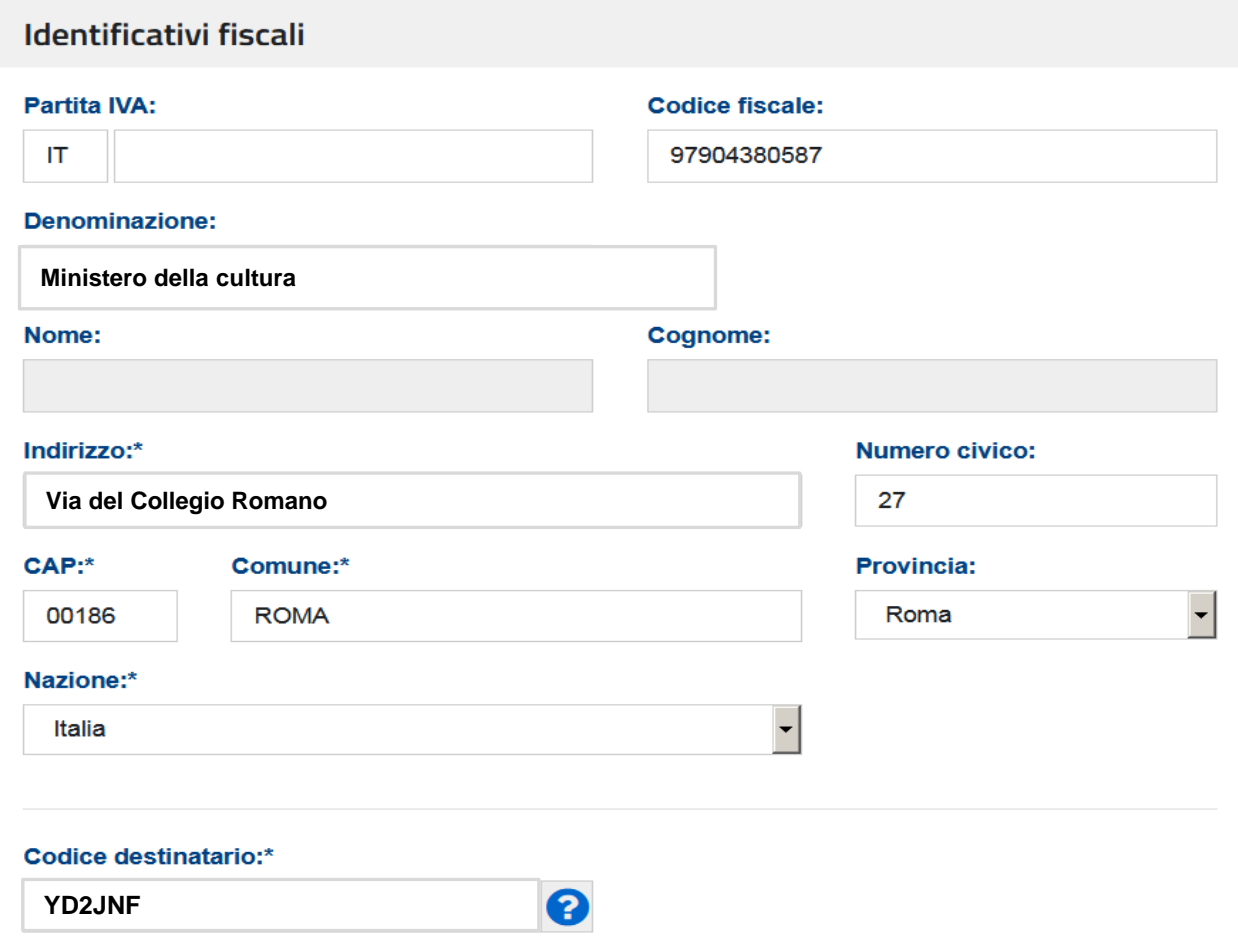

## **Dati cliente**

Codice Fiscale: 97904380587 Denominazione: Ministero della cultura Indirizzo: Via del Collegio Romano N. Civico: 27 Cap: 00186 Comune: Roma Provincia: Roma Nazione: Italia Codice destinataro o codice univoco ufficio o codice IPA: **YD2JNF** In questa schermata dovrai inserire i dati della fattura.

## Dati della fattura

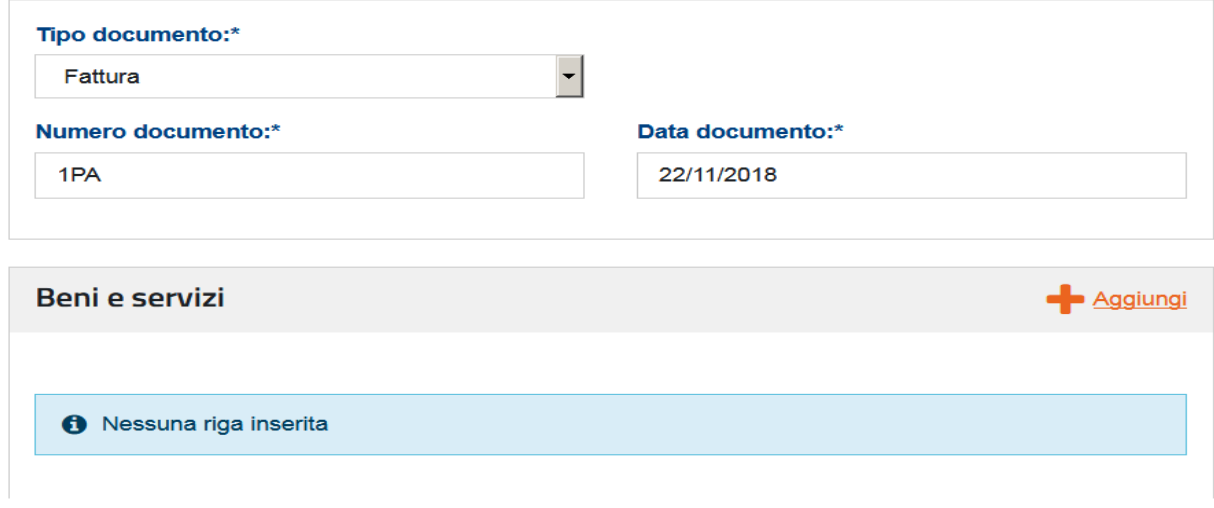

## **Compila solo i seguenti campi:**

Tipo documento: **Fattura** 

Numero documento: <**Inserire numero identificativo della fattura**> Esempio: <1PA> Data documento: <**Inserire data del documento**>

Una volta compilati i campi clicca <**Aggiungi**> nella sezione Beni e Servizi. Si aprirà il menù a destra dove dovrai selezionare la voce <**Codice articolo**>.

Si aprirà la seguente maschera:

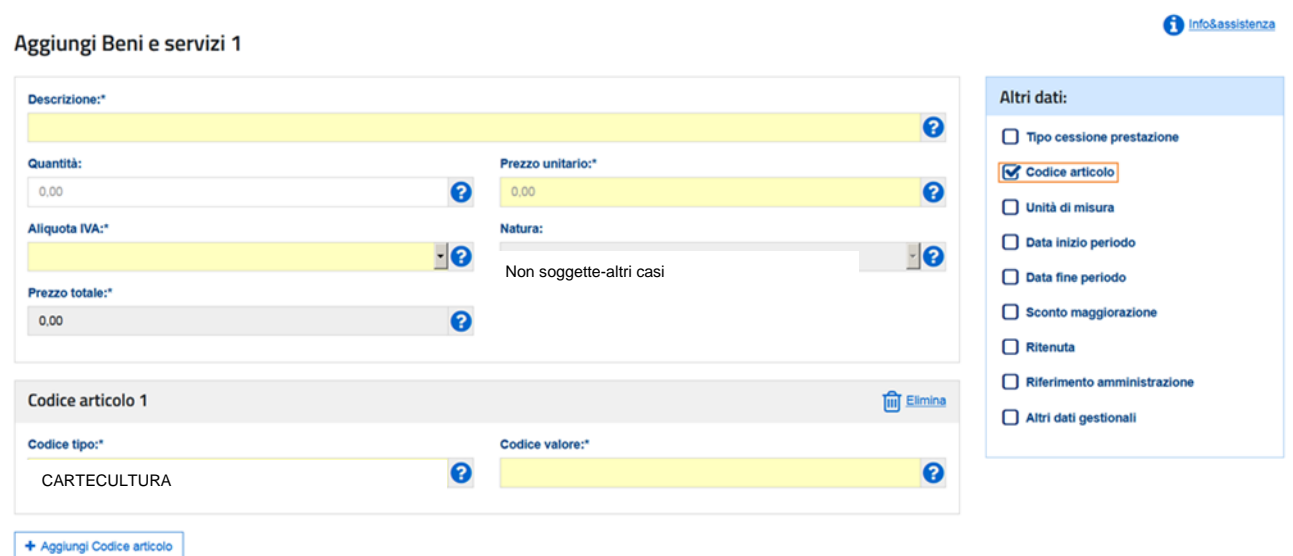

## **Compila i campi come descritto di seguito:**

Descrizione: <**Pagamento Buono**> Quantità: <**1**> Prezzo unitario: **Inserire l'esatto importo del Buono** Aliquota IVA: <**0%**> Natura: <**Non soggette – altri casi**>

Codice tipo: <**CARTECULTURA**>

Codice valore: inserire **esclusivamente** il codice identificativo del buono composto da **8 caratteri** alfanumerici, rispettando la **distinzione tra i caratteri maiuscoli e minuscoli**

**ATTENZIONE: Non inserire spazi** o caratteri diversi che non consentirebbero al sistema informatico di riconoscere il buono e di accettare la fattura.

#### **ATTENZIONE: il Prezzo totale, che necessariamente deve corrispondere al Prezzo unitario del Buono, viene trascritto automaticamente nel relativo campo**

Salva i dati inseriti utilizzando il pulsante "Salva e torna a Dati della fattura"

A questo punto si aprirà la seguente maschera

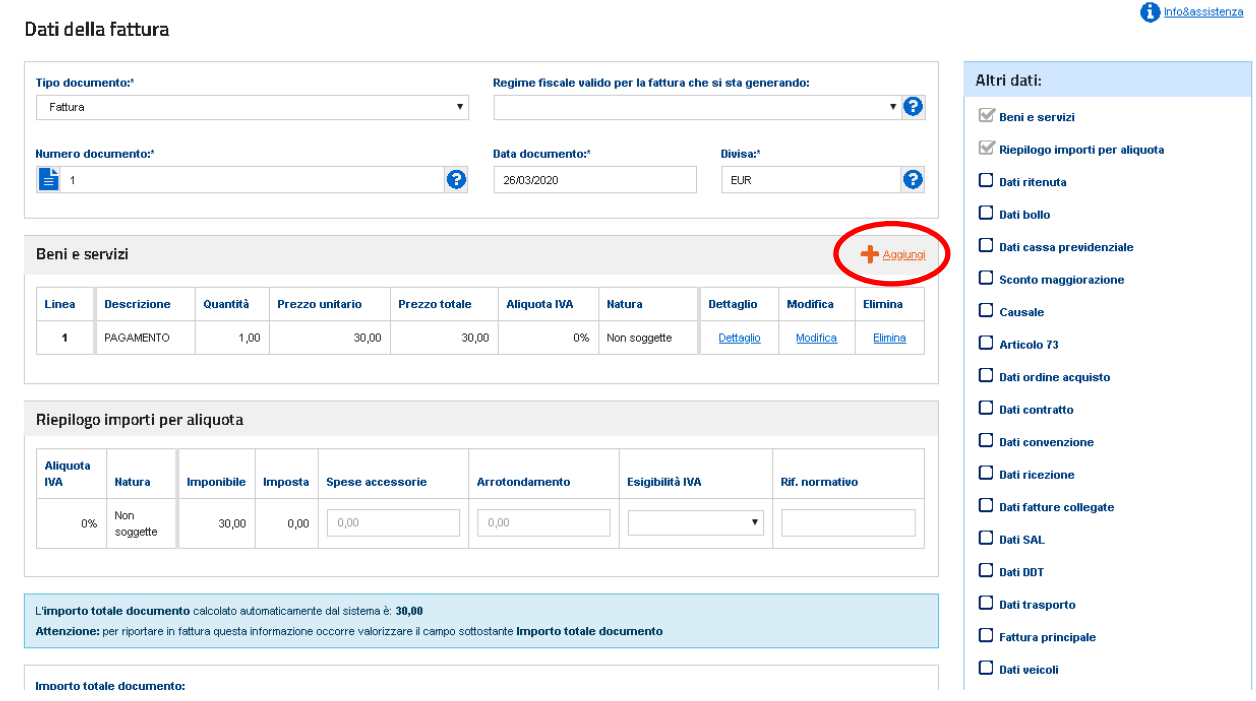

#### Per inserire **ulteriori buoni in fattura** clicca su "**Aggiungi**".

Si aprirà una maschera identica alla precedente chiamata "Aggiungi Beni e Servizi 2" dove dovrai compilare di nuovo <Codice tipo> e <Codice valore> (questo con il codice identificativo del nuovo buono). Terminato l'inserimento clicca su "**Salva e torna ai dati della fattura**" in basso a destra dello schermo. **Ripeti l'operazione ogni volta che vuoi inserire un nuovo buono.**

Terminato l'inserimento di tutti i buoni dovranno essere inseriti i dati del pagamento nella seguente maschera

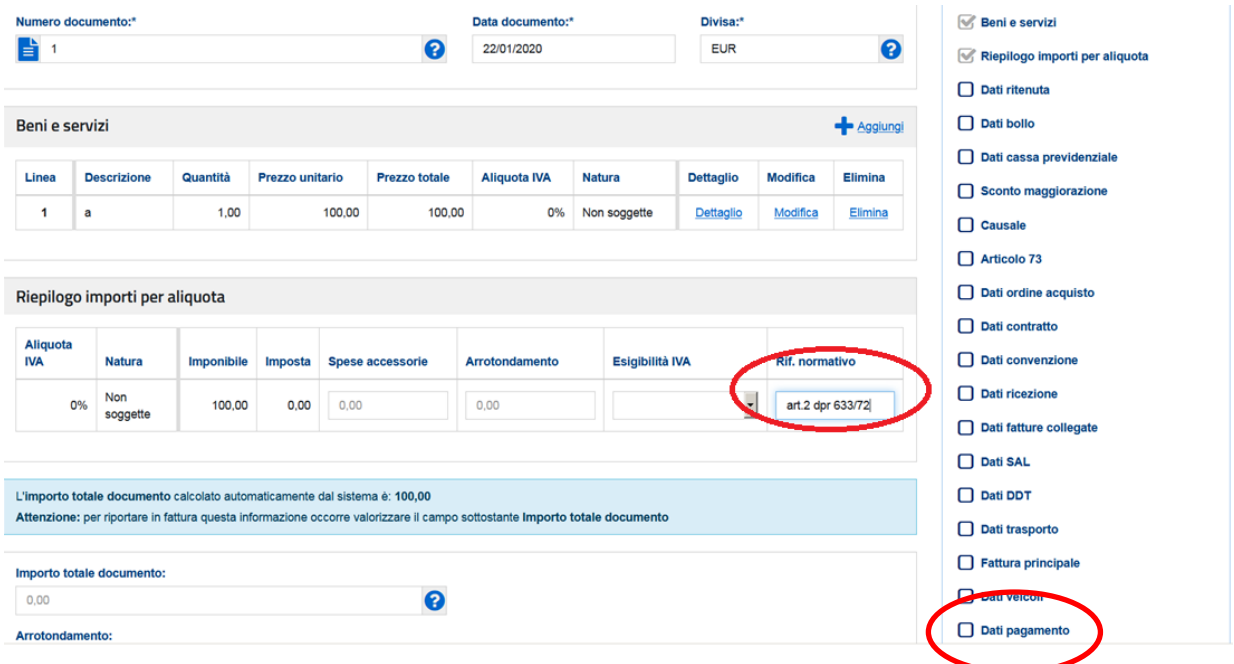

Compila **esclusivamente il** campo "Rif. Normativo" inserendo **<Art. 2 DPR. 633/72 >** quindi seleziona la voce Dati pagamento nel menù a destra.

#### Si aprirà la maschera con i dati del pagamento

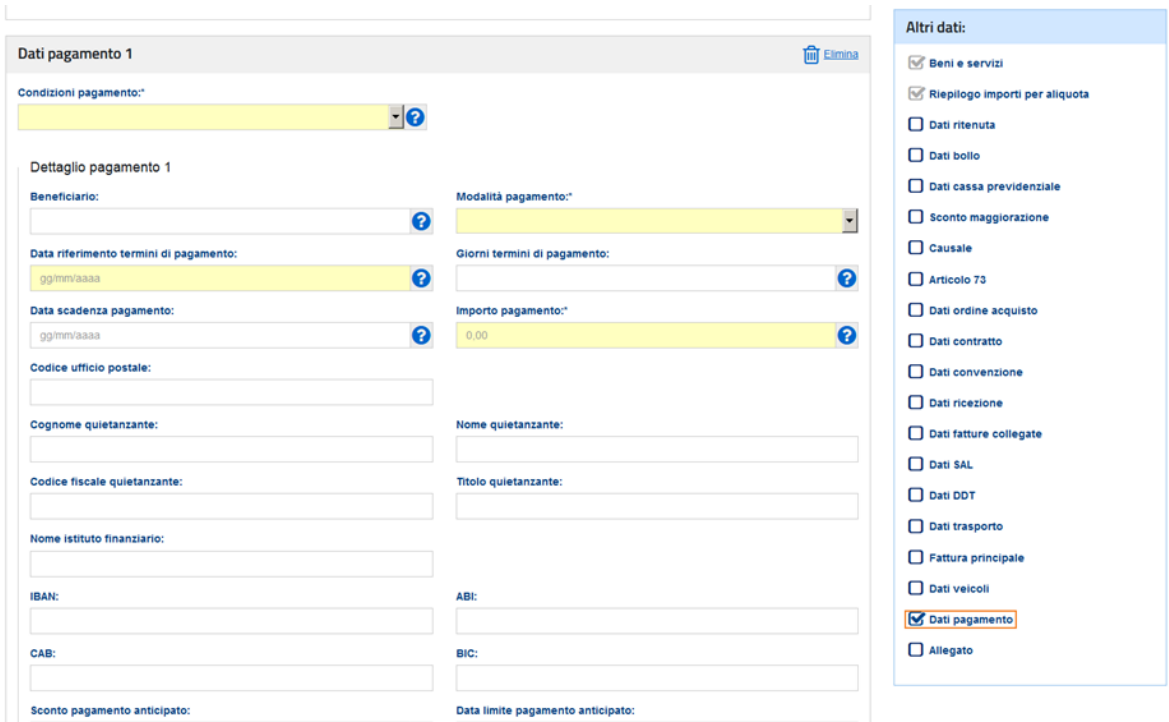

Inserire i dati relativi al pagamento come descritto di seguito:

Condizioni pagamento: <**Pagamento Completo**> Beneficiario: **inserire l'intestatario del conto** - Esempio <Mario Rossi> Modalità di pagamento: <**bonifico**> Importo Pagamento: **inserire l'importo totale della fattura** (somma dell'importo dei buoni) IBAN: i**nserire il codice IBAN**

**ATTENZIONE:** verifica di aver inserito correttamente il codice, in particolare che i caratteri inseriti siano **27** come da formato standard valido per l'Italia.

Completato l'inserimento clicca su "**Verifica dati**" in basso a destra, quindi nella pagina successiva clicca su "**Conferma**".

Se la verifica è positiva esporta la fattura sul tuo pc tramite la funzione "**esporta xml**".

Il file avrà il seguente formato: ITPartitaiva\_progressivoinvio.xml (es: IT00000000000\_abcd.xml)

Apponi la **firma digitale** sul file che quindi assumerà l'estensione .p7m (o simile): ITPartitaiva\_progressivoinvio.xml.p7m (es: IT00000000000\_abcd.xml.p7m)

**Trasmetti il file firmato digitalmente al Sistema di Interscambio attraverso la funzionalità "Trasmissione" del portale "Fatture e Corrispettivi".** 

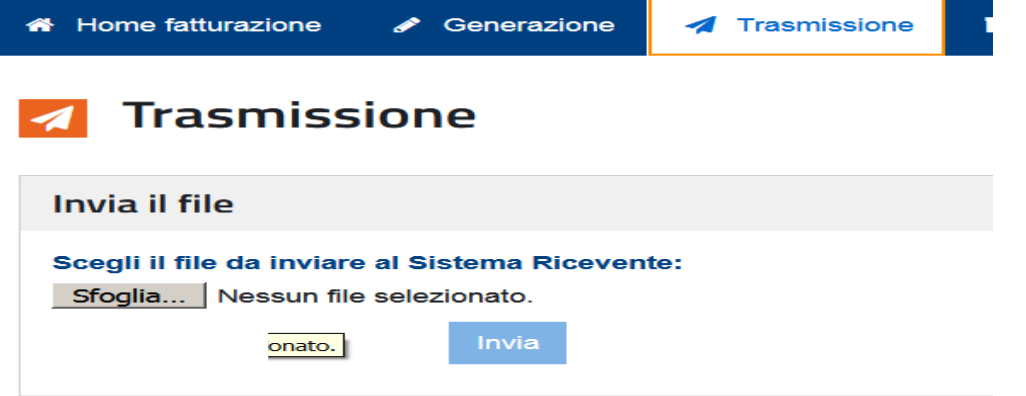

# **GENERAZIONE AUTOMATICA "XML FATTURA"**

Sul sito **cartegiovani.cultura.gov.it** è possibile generare le fatture in modalità assistita con la funzionalità "XML FATTURA".

Tale servizio facilita la generazione di un file XML corretto, limitando la manipolazione dei dati, in particolare dei codici dei buoni la cui errata trascrizione costituisce il più frequente motivo di errore.

Occorre solo compilare i dati della sede e bancari, e selezionare un periodo di riferimento valido (sempre settimanale, da lunedì a domenica) e il sistema caricherà in automatico tutti i buoni validati in quella settimana.

Il **documento generato** va quindi scaricato sul proprio PC, **firmato digitalmente** e poi inviato al destinatario secondo una delle modalità previste dal Sistema d'Interscambio, consultabili a questo link: http://www.fatturapa.gov.it/export/fatturazione/it/c-13.htm

## **Trattamento delle fatture inviate**

Il Sistema di Interscambio fa una prima verifica della fattura e, se formalmente corretta, la trasmette a Consap. In caso contrario il Sistema non invia la fattura restituendo una notifica di "scarto" con l'indicazione del codice errore rilevato.

Una volta ricevuta la fattura Consap, attraverso il proprio sistema gestionale automatizzato, riscontra, in particolare, i buoni inseriti e i loro importi, nonché la formale correttezza del codice IBAN di 27 caratteri nella sezione Dati pagamento.

Qualora la fattura non risulti compilata correttamente, il Sistema di Interscambio invia una **Notifica di esito negativo**, corredata da un'indicazione di massima dell'errore riscontrato.

In questo caso la fattura va corretta e riemessa. Ad ogni rifiuto, l'iter valutativo ricomincia da capo.

Qualora la fattura risulti corretta, **solo dopo aver compilato il Registro Vendite** con le modalità successivamente illustrate, potrà andare in pagamento.

Durante l'iter valutativo della fattura, 15 giorni dopo che la stessa è stata consegnata a Consap, il Sistema di Interscambio segnala al mittente la conclusione della gestione della fattura attraverso la notifica di **Decorrenza Termini**.

La notifica di Decorrenza Termini non implica che la fattura sia stata accettata da Consap. Può, infatti, sussistere un errore che ne impedisce il pagamento e che non viene notificato dal Sistema di Interscambio per anomalie tecniche del mittente o del ricevente. In questo caso, occorre emettere la relativa nota di credito e nuova fattura con numero e data diversi.

## **TEMPI DI PAGAMENTO:**

La liquidazione avviene con bonifico bancario sull'IBAN indicato, entro 30 giorni dalla **compilazione del Registro vendite di tutti i buoni presenti in fattura.**, a prescindere dalla sua data di emissione o di ri-emissione.

Ad esempio: una fattura con data 2/1/2024 pervenuta in data 15/1/2024 sarà liquidata entro il 14/2/2024.

## **Web App "fatturebonus.consap.it"**

All'applicazione, raggiungibile all'URL https://fatturebonus.consap.it è necessario che sia stata inviata ed acquisita da Consap almeno una fattura.

Le **credenziali di accesso** sono le seguenti:

Username: <**Partita Iva**> Password: <**Codice Esercente**> (modificabile al primo accesso)

Tramite l'applicazione puoi verificare direttamente lo stato delle tue **fatture**.

Tutte le informazioni per l'accesso e le funzionalità sono reperibili sul *MANUALE UTENTE* pubblicato sull'applicazione.

## Monitoraggio delle fatture inviate

Per ogni fattura è visibile il relativo stato:

- **In elaborazione**: fattura in fase di controllo
- **Rifiutata**: fattura scartata a causa di uno o più errori bloccanti. Nel campo "Commenti" è riportato in sintesi l'esito dello scarto. Selezionando la fattura, è possibile visualizzare in dettaglio le anomalie riscontrate
- **Accettata da completare con Registro Vendite**: fattura contenente buoni che implicano l'obbligo di compilazione del Registro Vendite ai fini del relativo pagamento
- **Accettata e liquidabile**: fattura compilata correttamente pronta per la liquidazione

## Compilazione del Registro Vendite

Accedendo alla Web App https://fatturebonus.consap.it apparirà apparirà la pagina contenente l'elenco delle fatture pervenute. Per visualizzare le fatture che contengono buoni che richiedono l'integrazione dei dati attraverso il Registro Vendite seleziona da <**Stato Fattura**> <**Accettata da compilare con Registro vendite**>

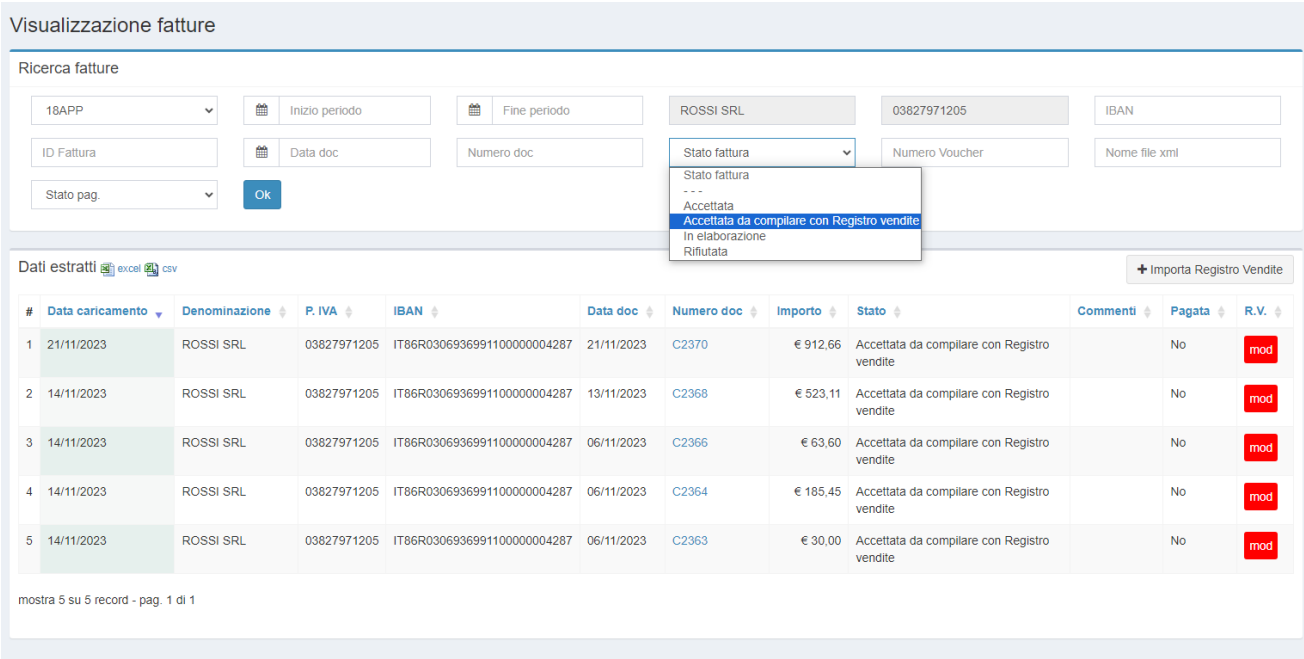

Apparirà la lista delle fatture con i buoni da completare. Selezionando il pulsante **"Mod"** (evidenziato in rosso) si accede al dettaglio della singola fattura con la lista di buoni spesa che compongono la fattura:

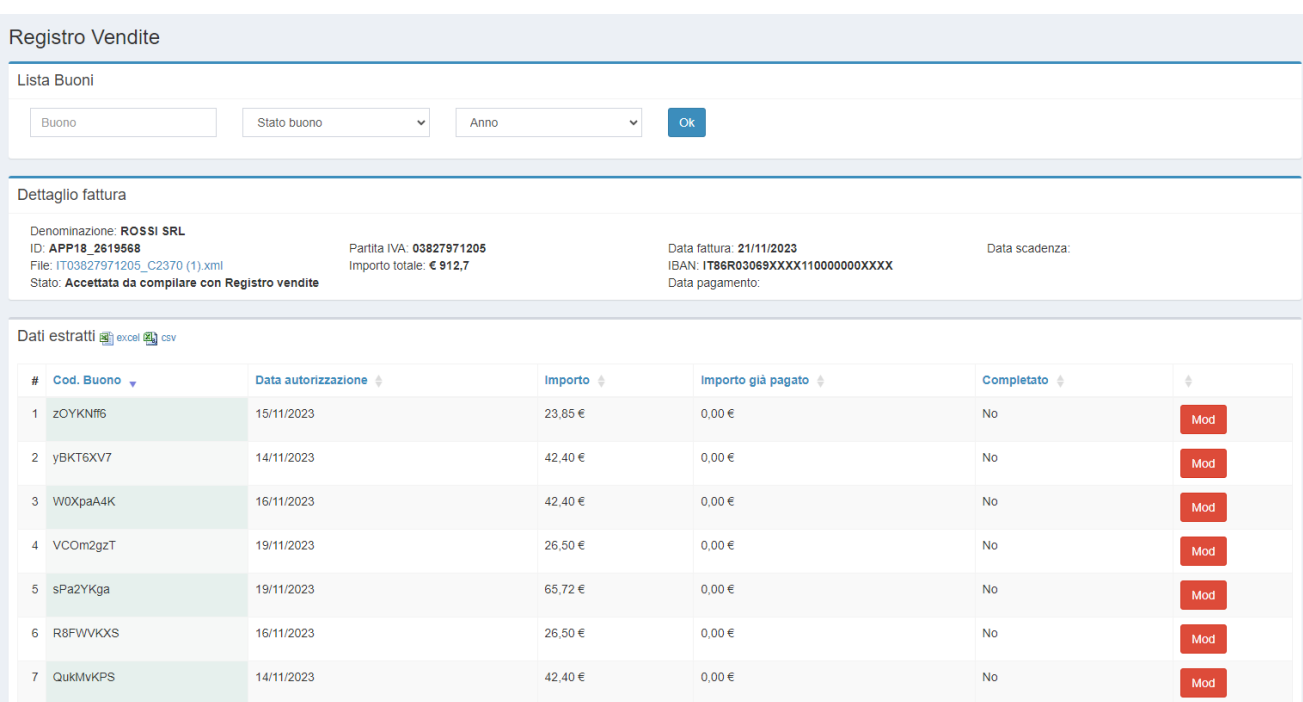

Cliccando su **"Mod"** relativo ad ogni singolo buono si aprirà la maschera con il dettaglio del buono da completare con gli articoli venduti.

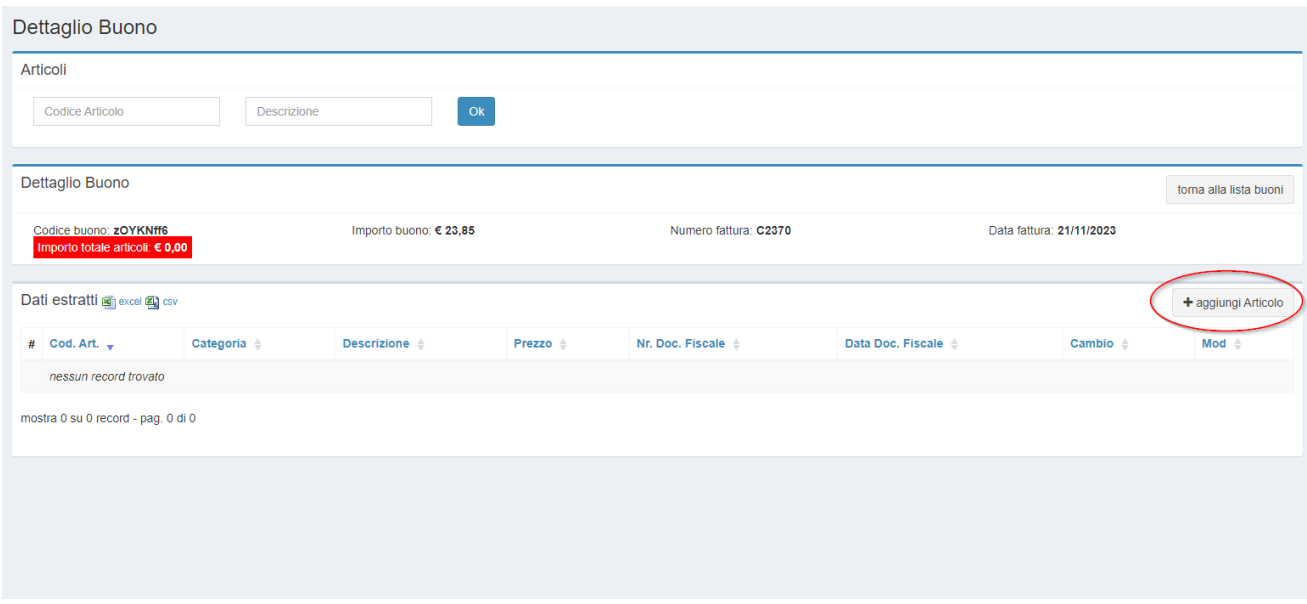

Cliccando su pulsante **"aggiungi Articolo"** si aprirà la maschera per inserire i dati relativi all'articolo venduto.

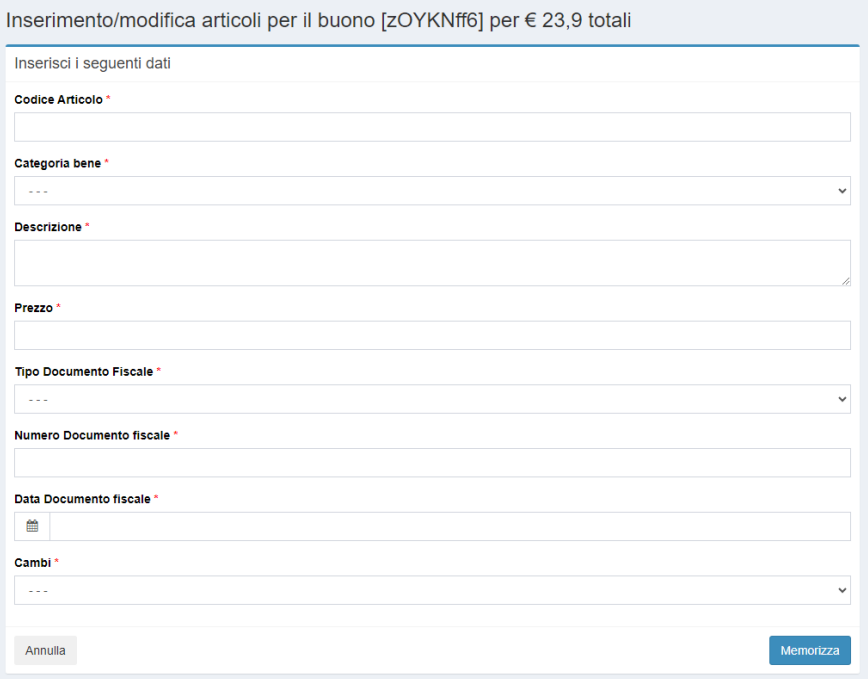

I dati richiesti sono i seguenti:

- **Codice Articolo**: identificativo del bene da inserire (in caso di beni inventariati)
- **Categoria del bene**: Categoria selezionabile dal menù a tendina
- **Descrizione**: informazioni di dettaglio sul bene venduto (*vedi tabella seguente*)
- **Prezzo**: prezzo del singolo bene venduto. Se il valore del buono è inferiore al prezzo del bene perchè l'acquisto è stato integrato in contanti, dovrà essere indicato il "prezzo" al netto di tale integrazione in contanti (es. valore del buono 10 €; prezzo del bene acquistato 15 €: indicare 10 €)
- **Tipo Documento fiscale**: si tratta del "documento" che, nei casi previsti dalla legge, hai rilasciato all'acquirente al momento della vendita. La tipologia è selezionabile dal menù a tendina che comprende anche l'opzione "esente" applicabile, ad esempio, ai prodotti dell'editoria
- **Numero documento fiscale**
- **Data del documento fiscale**
- **Cambi**: in caso di sostituzione del bene seleziona "SI" e compila i campi che si aprono con i dati relativi al nuovo bene ceduto

Di seguito le specifiche informazioni previste per ogni categoria di bene che si dovranno indicare nel campo **"Descrizione"** (il campo può contenere fino a 255 caratteri).

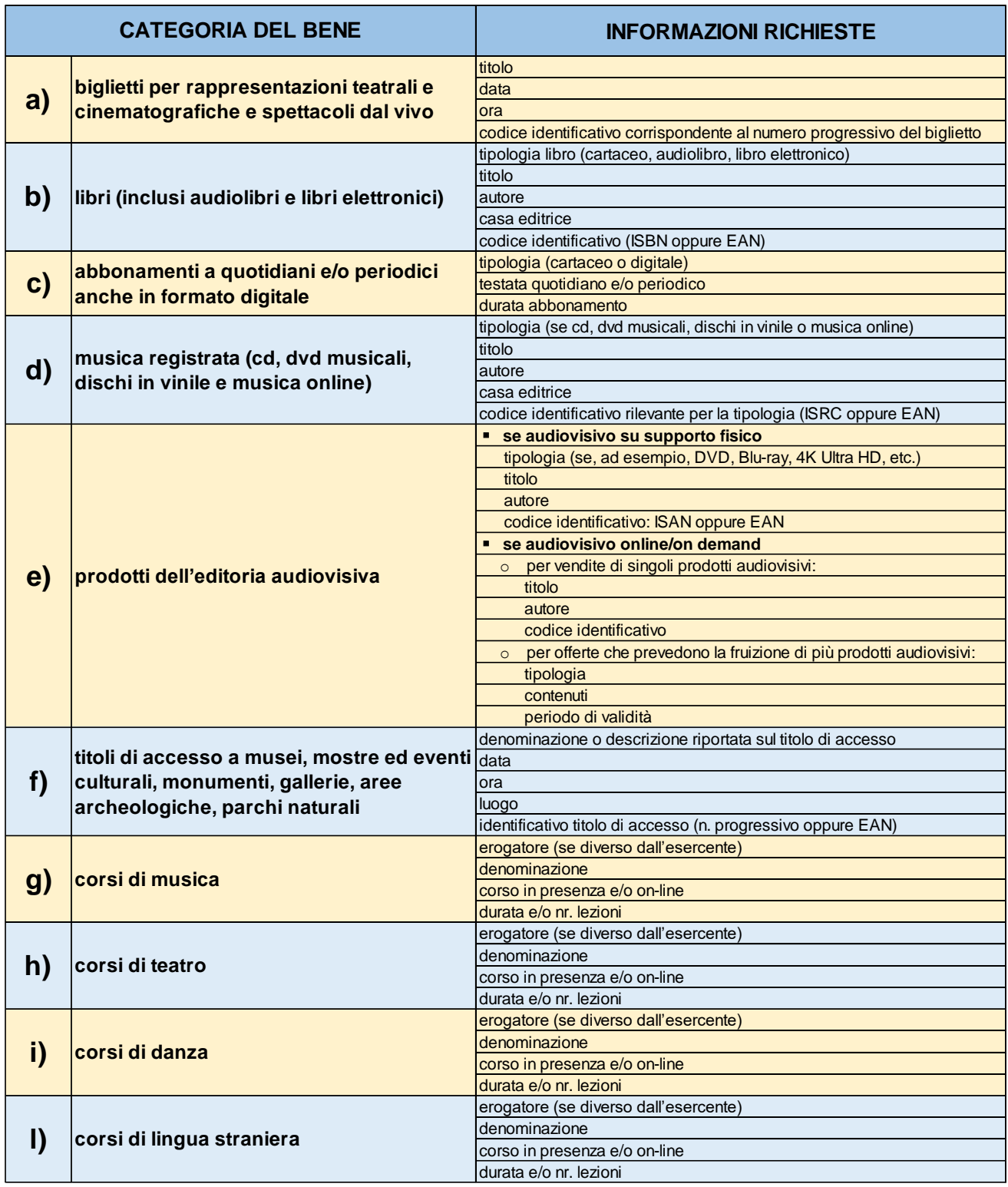

Una volta completato l'inserimento dei dati si dovrà selezionare il pulsante **"Memorizza"** a destra della schermata.

Se con lo stesso buono spesa sono stati venduti più articoli, si dovrà selezionare il pulsante **"Aggiungi articolo"** e compilare tutti i campi come precedentemente descritto.

Se l'importo degli articoli inseriti è uguale all'importo del buono il tasto **"Mod"** passa da rosso a verde.

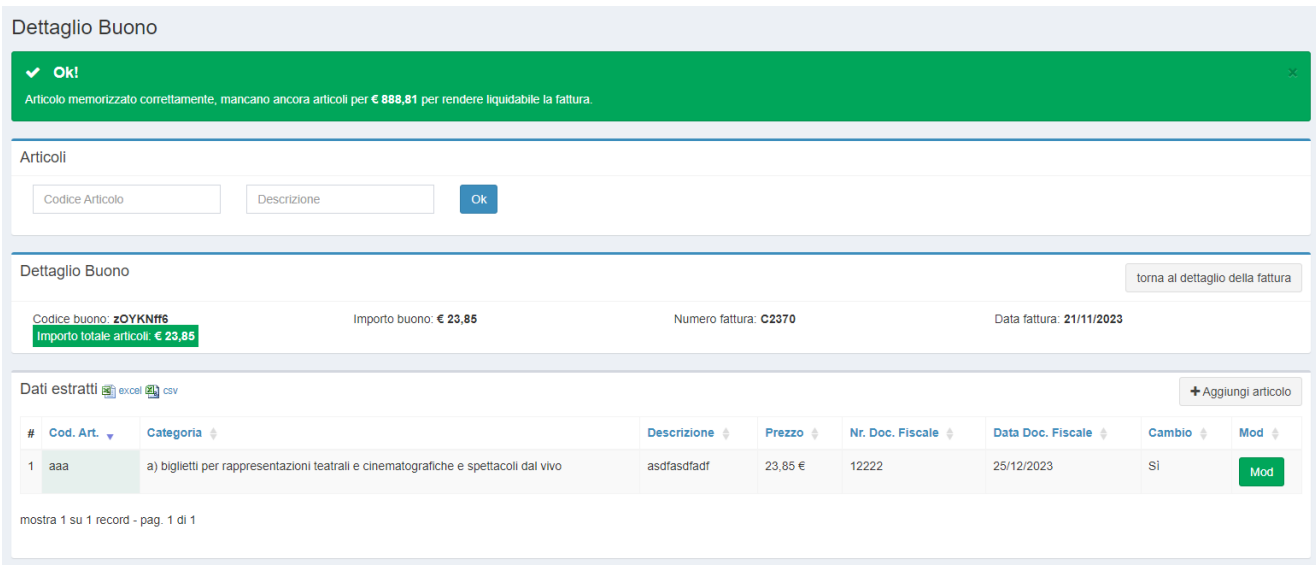

**Attenzione: il sistema verifica che la somma dei prezzi dei singoli beni corrisponda al valore del buono spesa.** Ricordati che se il valore del buono è inferiore al prezzo del bene perchè l'acquisto è stato integrato in contanti, dovrai indicare il "prezzo" al netto di tale integrazione in contanti (es. valore del buono 10€; prezzo del bene acquistato 15€: indicare 10€)

Completato l'inserimento dei dati nel Registro, è possibile tornare al dettaglio della fattura selezionando l'apposito tasto.

La procedura descritta dovrà essere ripetuta per ogni buono inserito in fattura.

Completato l'inserimento dei dati per tutti i buoni, la fattura passa in stato "**Accettata e liquidabile**".

#### **E' possibile sempre modificare i dati inseriti per il singolo buono utilizzando il pulsante "Mod".**

Devono essere annotati nel Registro Vendite anche eventuali cambi degli articoli venduti. In questo caso devi richiamare il buono corrispondente all'articolo che è stato sostituito e cliccando su "modifica" si aprirà la maschera con il dettaglio del buono da modificare.

Selezionando "**Si**" nel menù "**Cambi**" vengono visualizzati i campi per inserire il cambio:

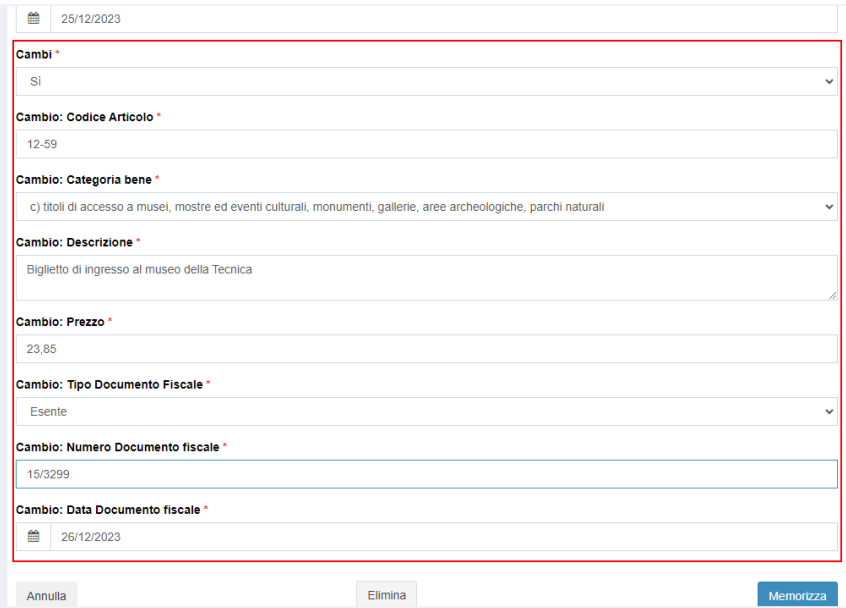

Le specifiche per la compilazione sono le stesse illustrate per la compilazione dei buoni.

# **Servizi disponibili**

## 1. Notifica pagamenti

A pagamento avvenuto Consap invia una mail automatica di notifica di avvenuto accredito. Per consentire tale utilità si ricorda di inserire l'indirizzo e-mail nella sezione "Contatti" all'interno della fattura elettronica.

## 2. Assistenza Tecnica Fatturazione

Per le problematiche tecniche strettamente connesse alla fatturazione, scrivi al servizio di assistenza all'indirizzo cartecultura.assistenza@consap.it

Per ricevere assistenza comunicare sempre la Partita IVA e il codice esercente, nonché gli ulteriori riferimenti necessari al riscontro della richiesta.

**ATTENZIONE: L'Assistenza gestisce solo posta elettronica ordinaria; ti preghiamo pertanto di non inviare richieste da indirizzi PEC che richiedono procedure di consegna e di inoltro della posta più articolate, con conseguente notevole allungamento dei tempi di riscontro.**

## 3. Funzione di IMPORTAZIONE DATI nel Registro Vendite

Al fine di agevolare la compilazione del Registro Vendite è stata realizzata un'apposita funzionalità disponibile sull'applicazione https://fatturebonus.consap.it per il caricamento massivo dei dati elaborati in un file in formato csv.

Tale funzionalità è attivabile dalla pagina contenente l'elenco delle fatture pervenute tramite il pulsante **'Importa Registro Vendite'**.

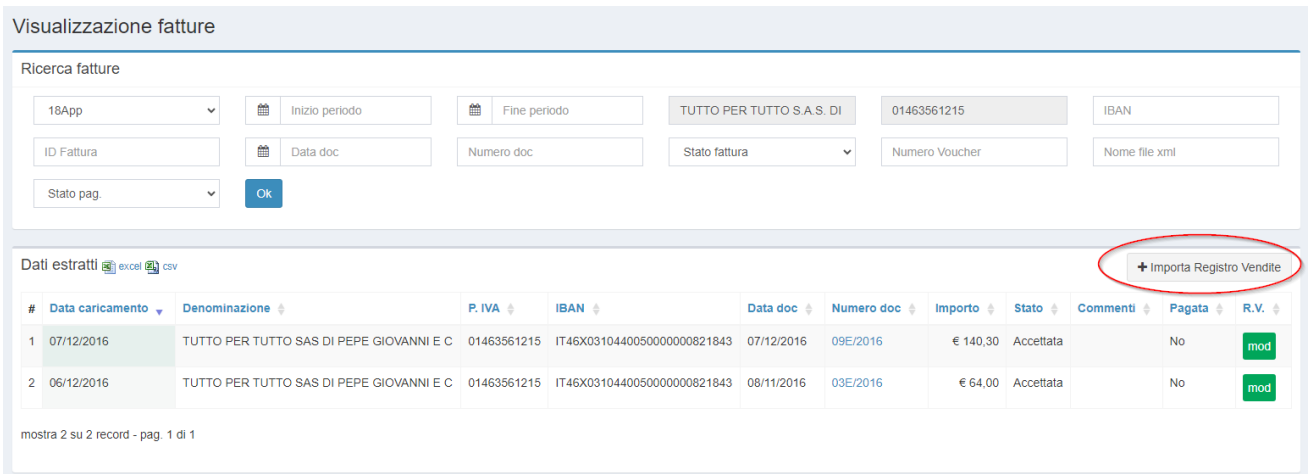

All'atto della selezione del pulsante 'Importa Registro Vendite' si accede alla sezione dove è possibile:

- accedere alla funzionalità '**Importa file**'
- visualizzare lo storico delle importazioni già effettuate con il relativo esito

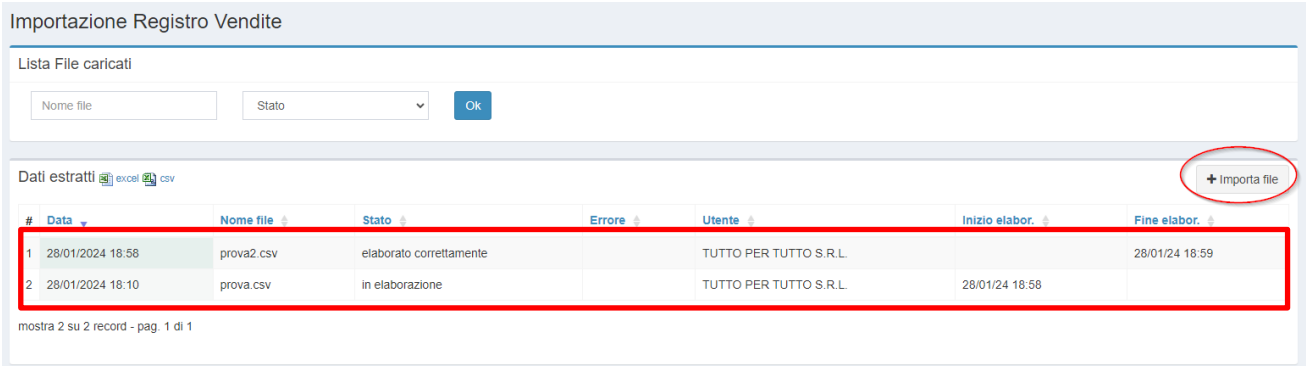

Per effettuare l'importazione è necessario aver predisposto un **file csv** secondo le specifiche tecniche di cui all'Appendice 4 e caricare il file tramite il pulsante '**Importa file'.**

All'atto della selezione appare la finestra di importazione, in cui è possibile selezionare il file csv con il pulsante "**Seleziona**" oppure trascinando con il mouse il file desiderato nella area grigia. Una volta importato il file è necessario selezionare "**Memorizza**" per memorizzare il file.

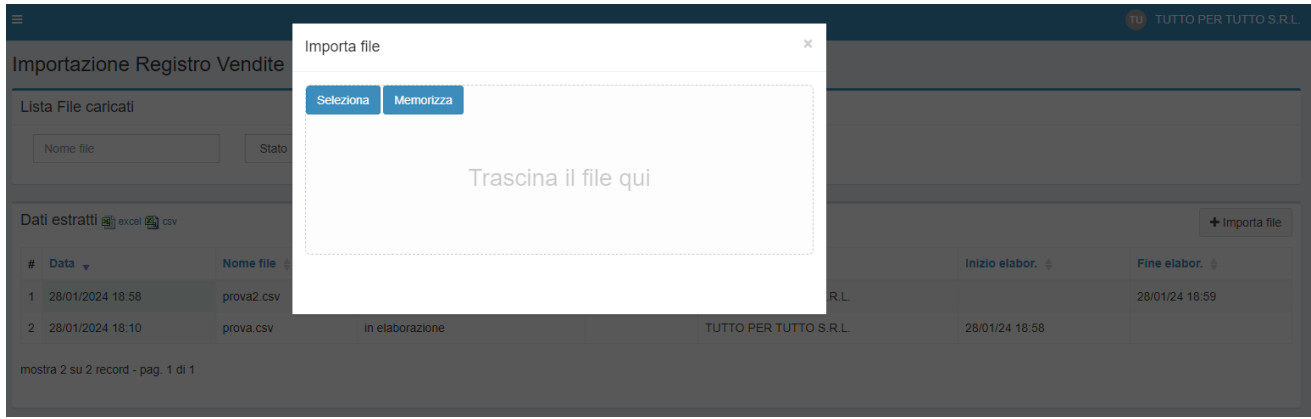

Quando il sistema ha terminato l'importazione del tracciato, il file viene visualizzato nella lista nello stato "da elaborare".

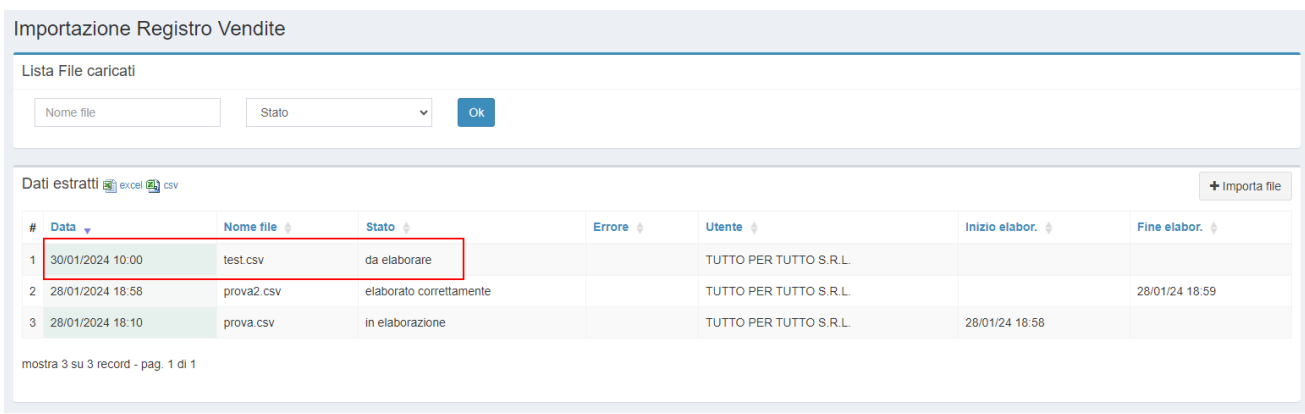

In seguito alla elaborazione viene visualizzato il relativo esito.

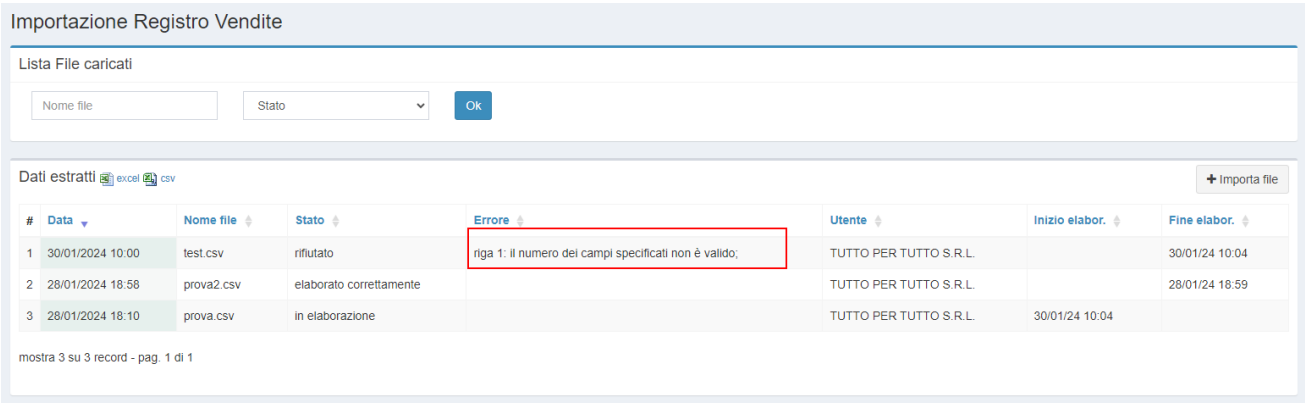

Se il file è completamente *non elaborabile* perché il formato del file è errato, viene "rifiutato" con la motivazione espressa nella colonna Errore.

Se il file è elaborabile ma contiene righe errate lo stato diventa "elaborato con errori" e viene visualizzato il pulsante "Lista Errori" per accedere alla lista di righe errate contenenti la motivazione dello scarto. Tutte le righe corrette sono comunque importate.

É possibile scaricare la lista completa degli scarti, nel formato excel o csv, tramite la selezione delle relative funzionalità.

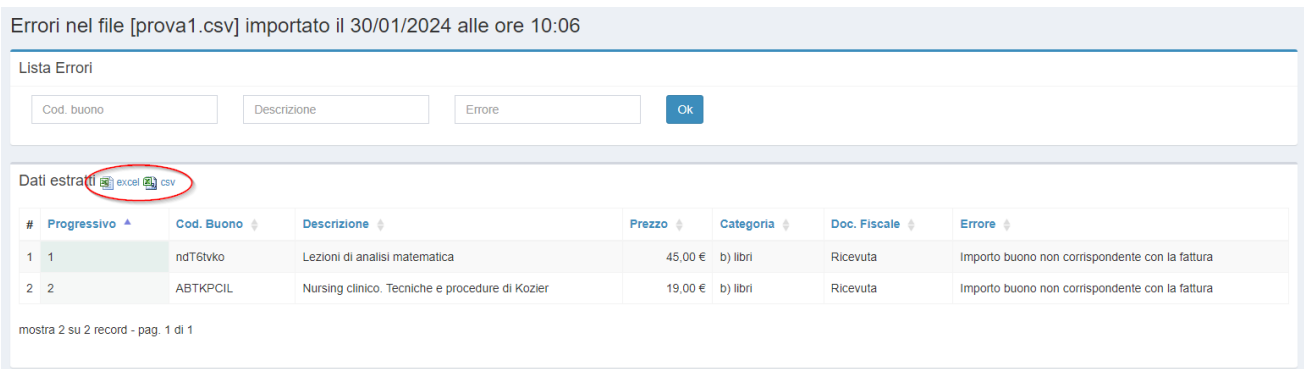

Se tutti i buoni inseriti nella singola fattura sono stati compilati, questa passa nello stato "**Accettata"** altrimenti resta nello stato **"Accettata da completare con Registro vendite"** fino alla valorizzazione di tutti i buoni in essa contenuti.

Fino a quando la fattura non è stata liquidata è possibile completare il Registro vendite con l'elaborazione di più file, anche sovrascrivendo i dati precedentemente acquisiti.

# **Dati Tecnici di Appendice**

## **Appendice 1 - Tabella dei Regimi fiscali**

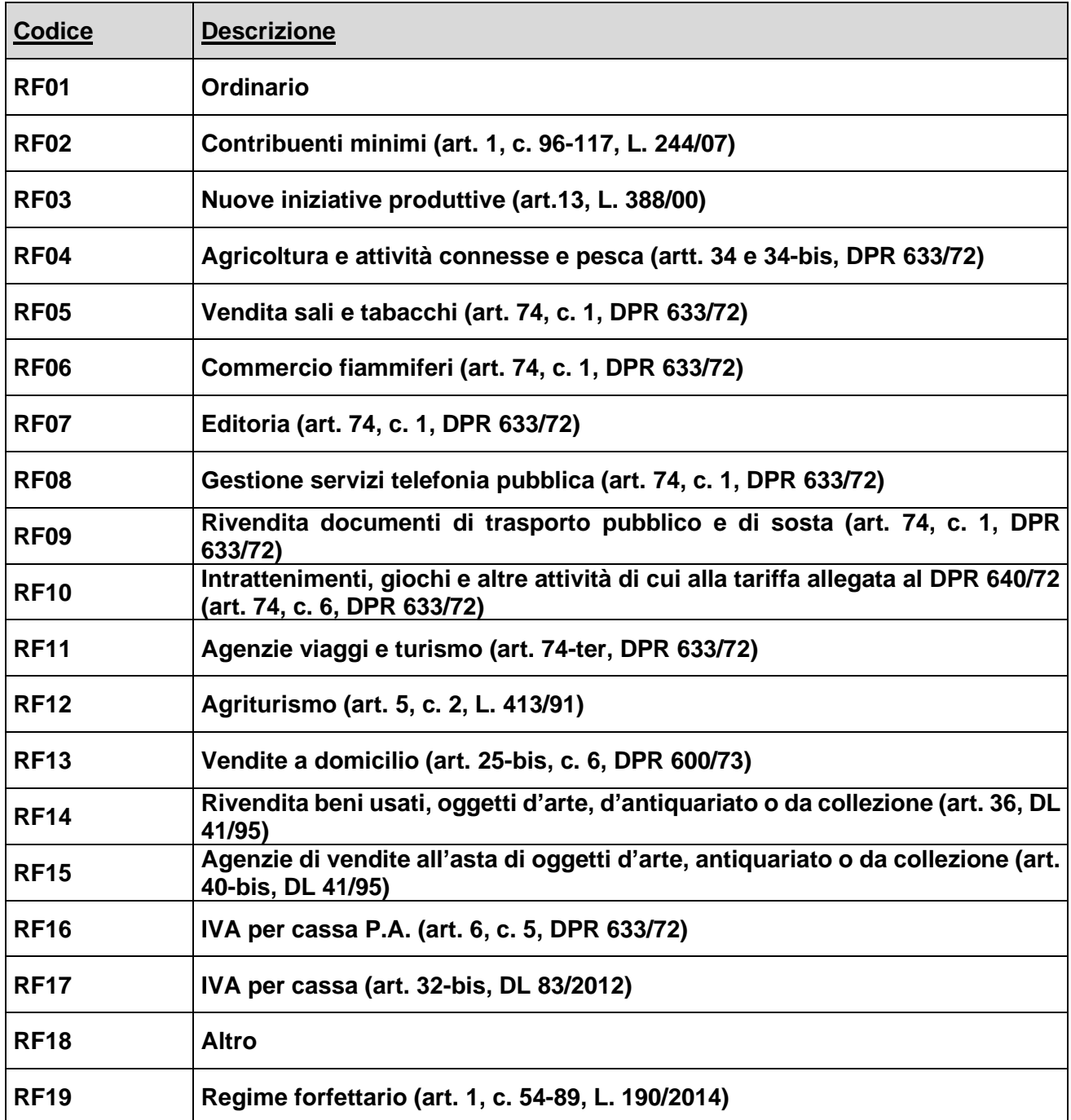

#### **Appendice 2 - Esempio di fattura elettronica (formato .xml) compilata per l'iniziativa "carta della cultura giovani e carta del merito"**

Si riporta nel seguito un esempio di fattura elettronica in formato XML conforme allo standard di fatturazione elettronica e alle linee guida specifiche fornite per l'iniziativa "carta della cultura giovani e carta del merito".

<ns2:FatturaElettronica versione='FPA12' xmlns:ns2='http://ivaservizi.agenziaentrate.gov.it/docs/xsd/fatture/v1.2'> <FatturaElettronicaHeader> <DatiTrasmissione> <IdTrasmittente> <IdPaese>IT</IdPaese> <IdCodice>ABCDEF00A11B123C</IdCodice> </IdTrasmittente> <ProgressivoInvio>0</ProgressivoInvio> <FormatoTrasmissione>FPA12</FormatoTrasmissione> <CodiceDestinatario> **YD2JNF** </CodiceDestinatario> </DatiTrasmissione> <CedentePrestatore> <DatiAnagrafici> <IdFiscaleIVA> <IdPaese>IT</IdPaese> <IdCodice>100000000</IdCodice> </IdFiscaleIVA> <CodiceFiscale>1000000000</CodiceFiscale> <Anagrafica> <Denominazione>Libreria Mario Rossi</Denominazione> </Anagrafica> <RegimeFiscale>RF01</RegimeFiscale> </DatiAnagrafici> <Sede> <Indirizzo>Via Esempio</Indirizzo> <NumeroCivico>1</NumeroCivico> <CAP>00100</CAP> <Comune>Roma</Comune> <Provincia>RM</Provincia> <Nazione>IT</Nazione> </Sede> <Contatti> <Telefono>123456789</Telefono> <Email>esempio@esempio.it</Email> </Contatti> </CedentePrestatore> <CessionarioCommittente> <Sede> <Nazione>IT</Nazione> <Indirizzo>Via del Collegio Romano</Indirizzo> <NumeroCivico>27</NumeroCivico> <CAP>00186</CAP> <Comune>Roma</Comune> <Provincia>RM</Provincia> </Sede> <DatiAnagrafici> <CodiceFiscale>97904380587</CodiceFiscale> <Anagrafica> <Denominazione>Ministero della Cultura </Denominazione> </Anagrafica>

 </DatiAnagrafici> </CessionarioCommittente> </FatturaElettronicaHeader> <FatturaElettronicaBody> <DatiBeniServizi> <DettaglioLinee> <CodiceArticolo> <CodiceValore>hul09Tk</CodiceValore> <CodiceTipo>CARTECULTURA</CodiceTipo> </CodiceArticolo> <PrezzoTotale>150.00</PrezzoTotale> <Descrizione>Pagamento Buono</Descrizione> <Quantita>1.00</Quantita> <PrezzoUnitario>150.00</PrezzoUnitario> <AliquotaIVA>0.00</AliquotaIVA> <Natura>N2</Natura> <NumeroLinea>1</NumeroLinea> </DettaglioLinee> <DatiRiepilogo> <AliquotaIVA>0.00</AliquotaIVA> <ImponibileImporto>10.00</ImponibileImporto> <Natura>N2</Natura> <Imposta>0.00</Imposta> <RiferimentoNormativo>Art. 2 DPR 633/72</RiferimentoNormativo> </DatiRiepilogo> </DatiBeniServizi> <DatiGenerali> <DatiGeneraliDocumento> <TipoDocumento>TD01</TipoDocumento> <Numero>1</Numero> <Data>2017-01-10</Data> <ImportoTotaleDocumento>10.00</ImportoTotaleDocumento> <Divisa>EUR</Divisa> </DatiGeneraliDocumento> </DatiGenerali> <DatiPagamento> <DettaglioPagamento> <Beneficiario>Mario Rossi</Beneficiario> <ModalitaPagamento>MP05</ModalitaPagamento> <ImportoPagamento>10.00</ImportoPagamento> <IBAN>IT0000000000000000</IBAN> </DettaglioPagamento> <CondizioniPagamento>TP02</CondizioniPagamento> </DatiPagamento> </FatturaElettronicaBody>

</ns2:FatturaElettronica>

## **Appendice 3 - Regole tecniche di dettaglio per la compilazione della fattura**

La valorizzazione degli elementi del tracciato xml deve rispettare i requisiti formali e di obbligatorietà previsti dalle regole di fatturazione elettronica e deve tener conto delle ulteriori indicazioni riportate nella tabella seguente:

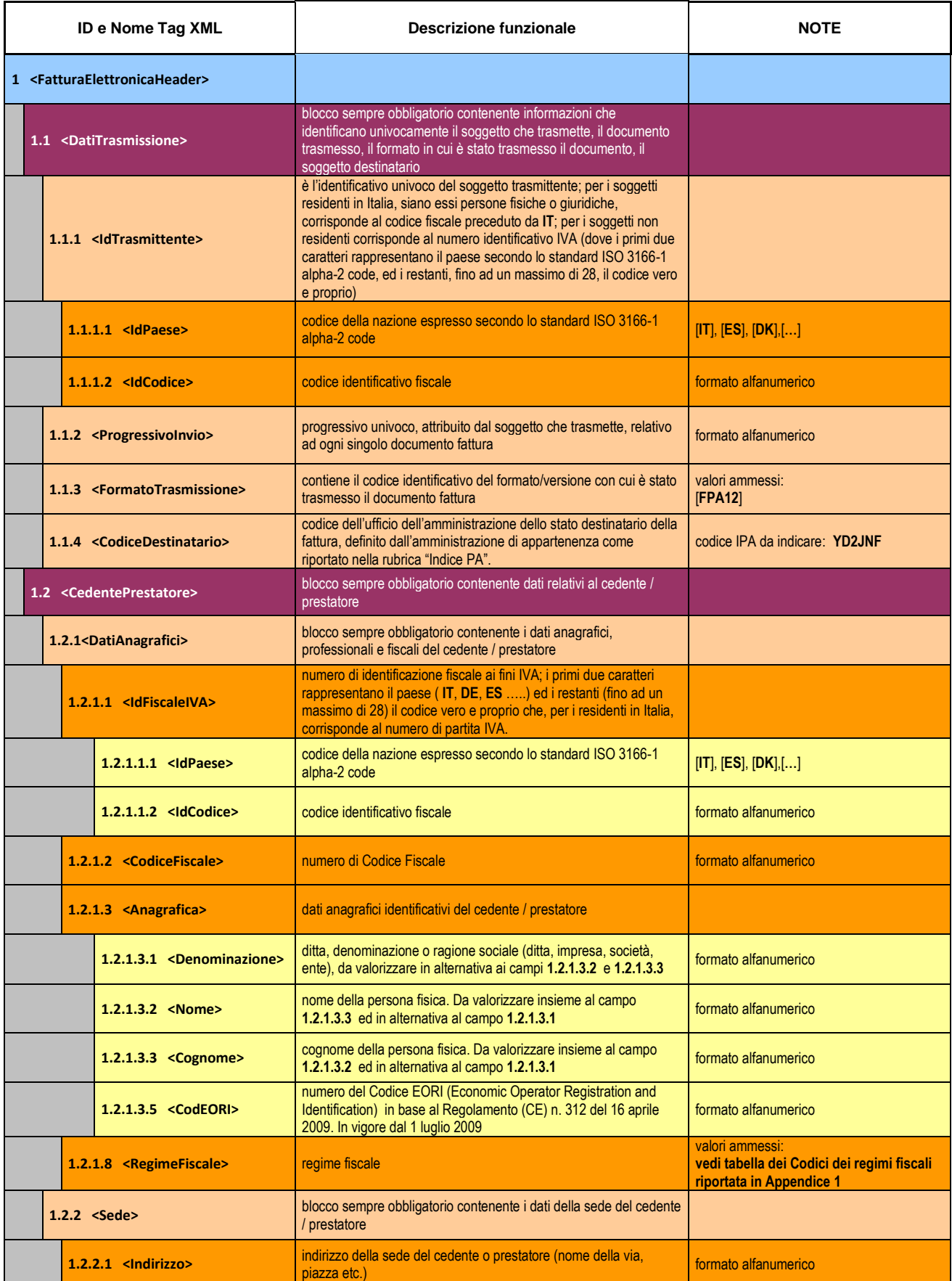

| ID e Nome Tag XML                                                  | <b>Descrizione funzionale</b>                                                                                                    | <b>NOTE</b>                                                                                                    |
|--------------------------------------------------------------------|----------------------------------------------------------------------------------------------------|----------------------------------------------------------------------------------------------------|
| 1.2.2.2 <numerocivico></numerocivico>                              | numero civico riferito all'indirizzo (non indicare se già presente nel<br>campo indirizzo)                                                                                                    | formato alfanumerico                                                                                                    |
| 1.2.2.3 <b>CAP</b>                                                 | <b>Codice Avviamento Postale</b>                                                                                                    | formato numerico                                                                                                    |
| $1.2.2.4$ < Comune >                                               | comune relativo alla sede del cedente / prestatore                                                                                                    | formato alfanumerico                                                                                                    |
| 1.2.2.5 <provincia></provincia>                                    | sigla della provincia di appartenenza del comune indicato nel<br>campo 1.2.2.4                                                                                                    | [RM], [M1], []                                                                                                    |
| 1.2.2.6 <nazione></nazione>                                        | codice della nazione espresso secondo lo standard ISO 3166-1<br>alpha-2 code                                                                                                    | [IT], [ES], [DK], []                                                                                                    |
| 1.2.5 <contatti></contatti>                                        | dati relativi ai contatti del cedente / prestatore                                                                                                    |                                                                                                    |
| $1.2.5.1$ <telefono></telefono>                                    | contatto telefonico fisso o mobile                                                                                                    | Necessariamente da valorizzare per essere<br>eventualmente contattati per chiarimenti                                                                                |
| $1.2.5.3$ <email></email>                                          | indirizzo di posta elettronica                                                                                                    | Necessariamente da valorizzare per essere<br>eventualmente contattati per chiarimenti                                                                                |
| 1.2.6<br><riferimentoamministrazione></riferimentoamministrazione> | codice identificativo del cedente / prestatore ai fini amministrativo-<br>contabili                                                                                                    | Necessariamente da valorizzare riportando<br>fedelmente il Codice esercente assegnato<br>all'esercente dall'applicazione<br>cartegiovani.cultura.gov.it <sup>1</sup> |
| 1.4 <cessionariocommittente></cessionariocommittente>              | blocco sempre obbligatorio contenente dati relativi al cessionario /<br>committente                                                                                                    | Dati relativi al Ministero della<br><b>Cultura</b>                                                                                                    |
| 1.4.1 <datianagrafici></datianagrafici>                            | blocco contenente i dati fiscali e anagrafici del<br>cessionario/committente                                                                                                    |                                                                                                    |
| 1.4.1.2 <codicefiscale></codicefiscale>                            | numero di Codice Fiscale                                                                                                    | valore da indicare: 97904380587                                                                                                    |
| 1.4.1.3 <anagrafica></anagrafica>                                  | dati anagrafici identificativi del cessionario/committente                                                                                                    |                                                                                                    |
| 1.4.1.3.1 <denominazione></denominazione>                          | ditta, denominazione o ragione sociale (ditta, impresa, società,<br>ente), da valorizzare in alternativa ai campi 1.4.1.3.2 e 1.4.1.3.3                                                                                                    | Ministero della cultura                                                                                                    |
| $1.4.2$ <sede></sede>                                              | blocco sempre obbligatorio contenente i dati della sede del<br>cessionario / committente (nel caso di somministrazione di servizi<br>quali energia elettrica, gas , i dati possono fare riferimento<br>all'ubicazione dell'utenza, ex DM 370/2000) |                                                                                                    |
| $1.4.2.1$ <lndirizzo></lndirizzo>                                  | indirizzo della sede del cessionario / committente (nome della via,<br>piazza etc.)                                                                                                    | Via del Collegio Romano                                                                                                    |
| 1.4.2.2 <numerocivico></numerocivico>                              | numero civico riferito all'indirizzo (non indicare se già presente nel<br>campo indirizzo)                                                                                                    | 27                                                                                                    |
| 1.4.2.3 <b>CAP</b>                                                 | <b>Codice Avviamento Postale</b>                                                                                                    | 00186                                                                                                    |
| $1.4.2.4$ < Comune >                                               | comune relativo alla stabile organizzazione in Italia                                                                                                    | <b>ROMA</b>                                                                                                    |
| 1.4.2.5 <provincia></provincia>                                    | sigla della provincia di appartenenza del comune indicato nel<br>campo 1.4.2.4                                                                                                    | <b>RM</b>                                                                                                    |
| 1.4.2.6 <nazione></nazione>                                        | codice della nazione espresso secondo lo standard ISO 3166-1<br>alpha-2 code                                                                                                    | $\mathsf{I}$                                                                                                    |
| 2 <fatturaelettronicabody></fatturaelettronicabody>                | il blocco ha molteplicità pari a 1 nel caso di fattura singola; nel caso<br>di lotto di fatture, si ripete per ogni fattura componente il lotto<br>stesso                                                                                          |                                                                                                    |
| 2.1 <datigenerali></datigenerali>                                  | blocco sempre obbligatorio contenente i dati generali del<br>documento principale ed i dati dei documenti correlati                                                                                                    |                                                                                                    |
| 2.1.1 <datigeneralidocumento></datigeneralidocumento>              | blocco sempre obbligatorio contenente i dati generali del<br>documento principale                                                                                                    |                                                                                                    |
| 2.1.1.1 <tipodocumento></tipodocumento>                            | tipologia di documento                                                                                                    | valore ammesso: TD01                                                                                                    |

<sup>1</sup> Riportare fedelmente tale codice, per il quale sono significativi e distinti i caratteri maiuscoli da quelli minuscoli (codice *case sensitive*)

| ID e Nome Tag XML                                            | <b>Descrizione funzionale</b>                                                                                                    | <b>NOTE</b>                                                                                                    |
|--------------------------------------------------------------|----------------------------------------------------------------------------------------------------|----------------------------------------------------------------------------------------------------|
| $2.1.1.2 <$ Divisa>                                          | codice (espresso secondo lo standard ISO 4217 alpha-3:2001)<br>della valuta utilizzata per l'indicazione degli importi                                                                                                    | valore ammesso: EUR                                                                                                    |
| $2.1.1.3$ <data></data>                                      | data del documento (secondo il formato ISO 8601:2004)                                                                                                    | formato ISO 8601:2004, con la precisione<br>seguente: YYYY-MM-DD                                                                                         |
| $2.1.1.4$ <numero></numero>                                  | numero progressivo del documento                                                                                                    | formato alfanumerico                                                                                                    |
| 2.1.1.6 <datibollo></datibollo>                              | blocco dati relativi al bollo                                                                                                    |                                                                                                    |
| 2.1.1.6.1 <bollovirtuale></bollovirtuale>                    | bollo assolto ai sensi del decreto MEF 17 giugno 2014 (art. 6)                                                                                                    | valore ammesso<br>[NO]                                                                                                    |
| 2.1.1.9<br><importototaledocumento></importototaledocumento> | importo totale del documento al netto dell'eventuale sconto e<br>comprensivo di imposta a debito del cessionario / committente                                                                                                    | formato numerico; i decimali vanno separati<br>dall'intero con il carattere '.' (punto)<br>valore ammesso: valore del campo 2.2.2.5<br>ImponibileImporto |
| 2.2 <datibeniservizi></datibeniservizi>                      | blocco sempre obbligatorio contenente natura, qualità e quantità<br>dei beni / servizi formanti oggetto dell'operazione                                                                                                    |                                                                                                    |
| 2.2.1 <dettagliolinee></dettagliolinee>                      | blocco sempre obbligatorio contenente le linee di dettaglio del<br>documento (i campi del blocco si ripetono per ogni riga di dettaglio)                                                                                           |                                                                                                    |
| 2.2.1.1 <numerolinea></numerolinea>                          | numero della riga di dettaglio del documento                                                                                                    | formato numerico                                                                                                    |
| 2.2.1.3 <codicearticolo></codicearticolo>                    | eventuale codifica dell'articolo (la molteplicità N del blocco<br>consente di gestire la presenza di più codifiche)                                                                                                    |                                                                                                    |
| 2.2.1.3.1 <codicetipo></codicetipo>                          | indica la tipologia di codice articolo (TARIC, CPV, EAN, SSC, )                                                                                                    | valore ammesso: CARTECULTURA                                                                                                    |
| 2.2.1.3.2 <codicevalore></codicevalore>                      | indica il valore del codice articolo corrispondente alla tipologia<br>riportata nel campo 2.2.1.3.1.                                                                                                    | Valore obbligatorio da indicare: codice<br>identificativo buono <sup>2</sup>                                                                             |
| 2.2.1.4 <descrizione></descrizione>                          | natura e qualità dell'oggetto della cessione/prestazione; può fare<br>anche riferimento ad un precedente documento emesso a titolo di<br>'anticipo/acconto', nel qual caso il valore del campo 2.2.1.9 e<br>2.2.1.11 sarà negativo | valore ammesso: PAGAMENTO BUONO                                                                                                    |
| 2.2.1.9 <prezzounitario></prezzounitario>                    | prezzo unitario del bene/servizio; nel caso di beni ceduti a titolo di<br>sconto, premio o abbuono, l'importo indicato rappresenta il "valore<br>normale"                                                                          | formato numerico; i decimali vanno separati<br>dall'intero con il carattere '.' (punto) -<br>valore da indicare: importo del buono                       |
| 2.2.1.11 <prezzototale></prezzototale>                       | importo totale del bene/servizio (che tiene conto di eventuali sconti<br>/ maggiorazioni) IVA esclusa                                                                                                    | formato numerico; i decimali vanno separati<br>dall'intero con il carattere ".' (punto) -<br>valore da indicare: importo del buono                       |
| 2.2.1.12 <aliquotalva></aliquotalva>                         | aliquota (%) IVA applicata al bene/servizio                                                                                                    | formato numerico; i decimali vanno separati<br>dall'intero con il carattere '.' (punto) -<br>valore da indicare 0.00                                     |
| 2.2.1.14 <natura></natura>                                   | natura dell'operazione se non rientra tra quelle imponibili (il campo<br>2.2.1.12 deve essere valorizzato a zero)                                                                                                    | valore ammesso: N2                                                                                                    |
| 2.2.2 <datiriepilogo></datiriepilogo>                        | blocco sempre obbligatorio contenente i dati di riepilogo per ogni<br>aliquota IVA o natura                                                                                                    |                                                                                                    |
| 2.2.2.1 <aliquotalva></aliquotalva>                          | aliquota (%) IVA                                                                                                    | formato numerico; i decimali vanno separati<br>dall'intero con il carattere '.' (punto) -<br>valore da indicare 0.00                                     |
| $2.2.2.2$ <natura></natura>                                  | natura delle operazioni qualora non rientrino tra quelle 'imponibili' o<br>nei casi di inversione contabile                                                                                                    | valore ammesso: N2                                                                                                    |
| 2.2.2.5 <mmponibile mporto=""></mmponibile>                  | questo valore rappresenta:<br>base imponibile, per le operazioni soggette ad IVA;<br>importo, per le operazioni che non rientrano tra quelle 'imponibili'<br>(campo 2.2.2.2 valorizzato)                                           | formato numerico; i decimali vanno separati<br>dall'intero con il carattere '.' (punto) -<br>valore da indicare: somma degli importi dei<br><b>buoni</b> |

<sup>2</sup> Riportare fedelmente tale codice, per il quale sono significativi e distinti i caratteri maiuscoli da quelli minuscoli (codice *case sensitive*)

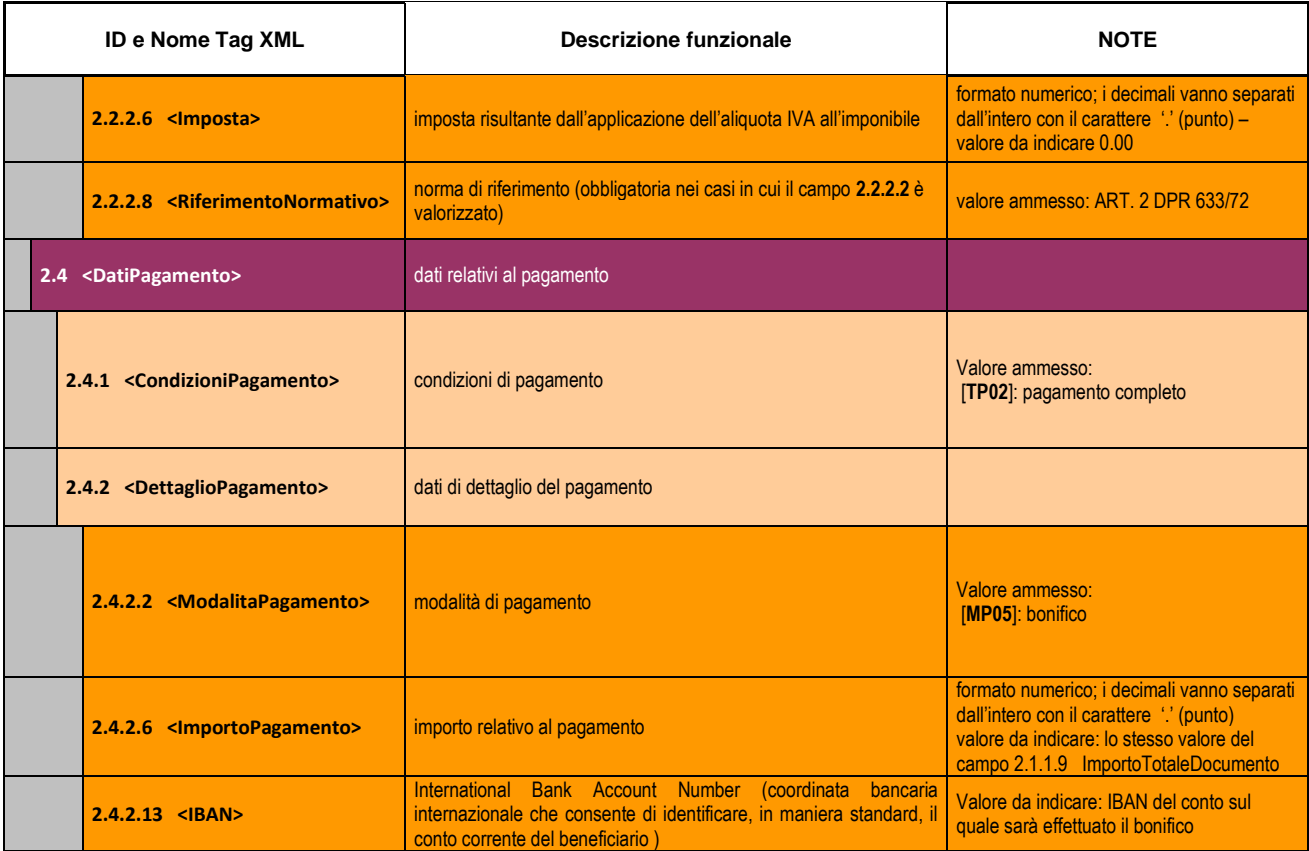

## **APPENDICE 4: FUNZIONE IMPORTAZIONE PER IMPLEMENTAZIONE REGISTRO VENDITE**

## **SPECIFICHE TECNICHE PER LA GENERAZIONE DEL FILE CSV**

I campi possono assumere struttura numerica o alfanumerica e per ciascuno di essi è indicato, nelle specifiche che seguono, il simbolo NU o AN rispettivamente.

Nel caso di campi destinati a contenere alcuni dati particolari (ad esempio date, percentuali, ecc.), nella colonna "Controllo" è indicato il particolare formato da utilizzare.

Il carattere separatore dei campi da adottare è il Pipe (|).

## **1. ELENCO DEI CODICI IDENTIFICATIVI**

## **1.1.CATEGORIA BENE**

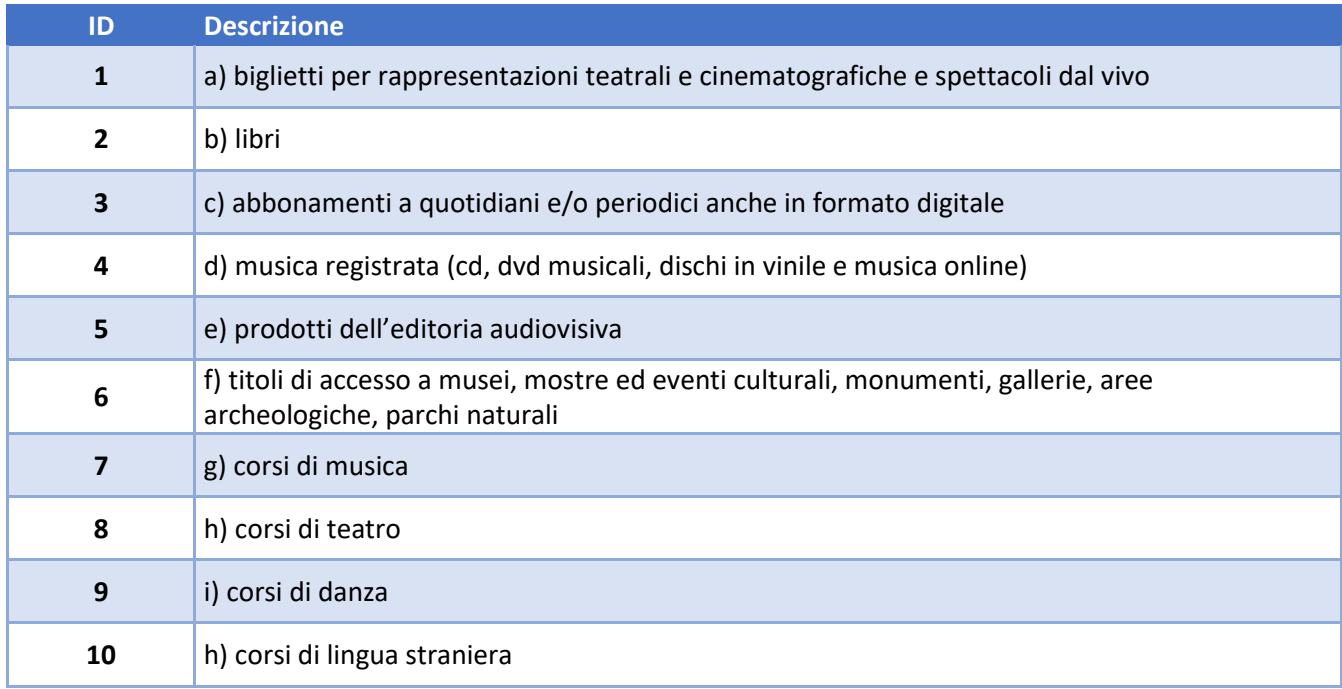

**Tabella 1**

#### **1.2.TIPO DOCUMENTO FISCALE**

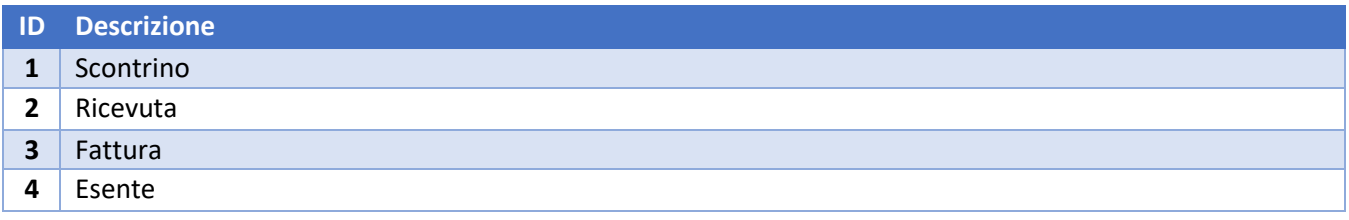

**Tabella 2**

## **2. DESCRIZIONE CONTENUTO**

Di seguito viene descritto il contenuto informativo dei record inseriti nel file da sottoporre ad elaborazione.

## **2.1.LA STRUTTURA DEI RECORD**

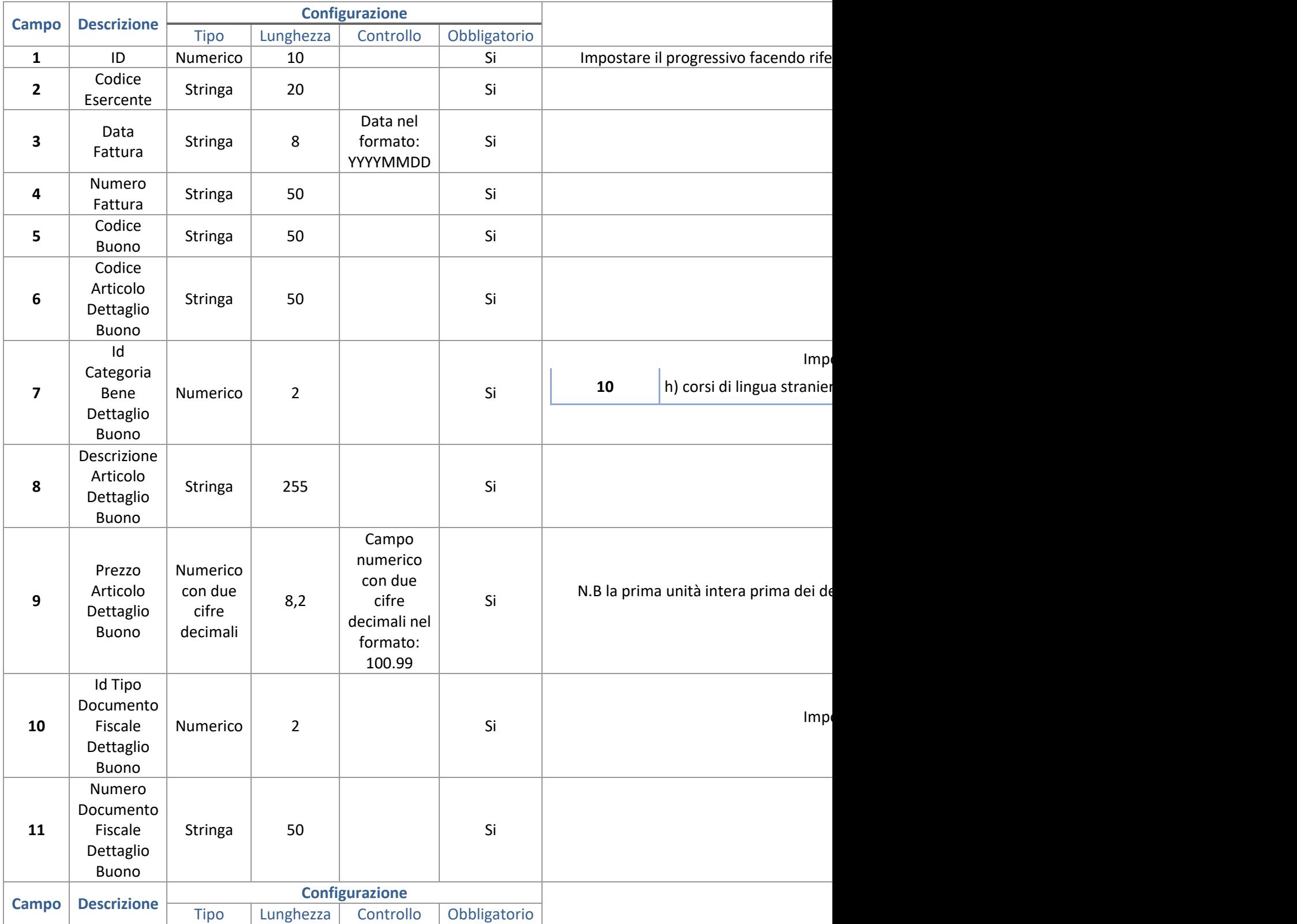

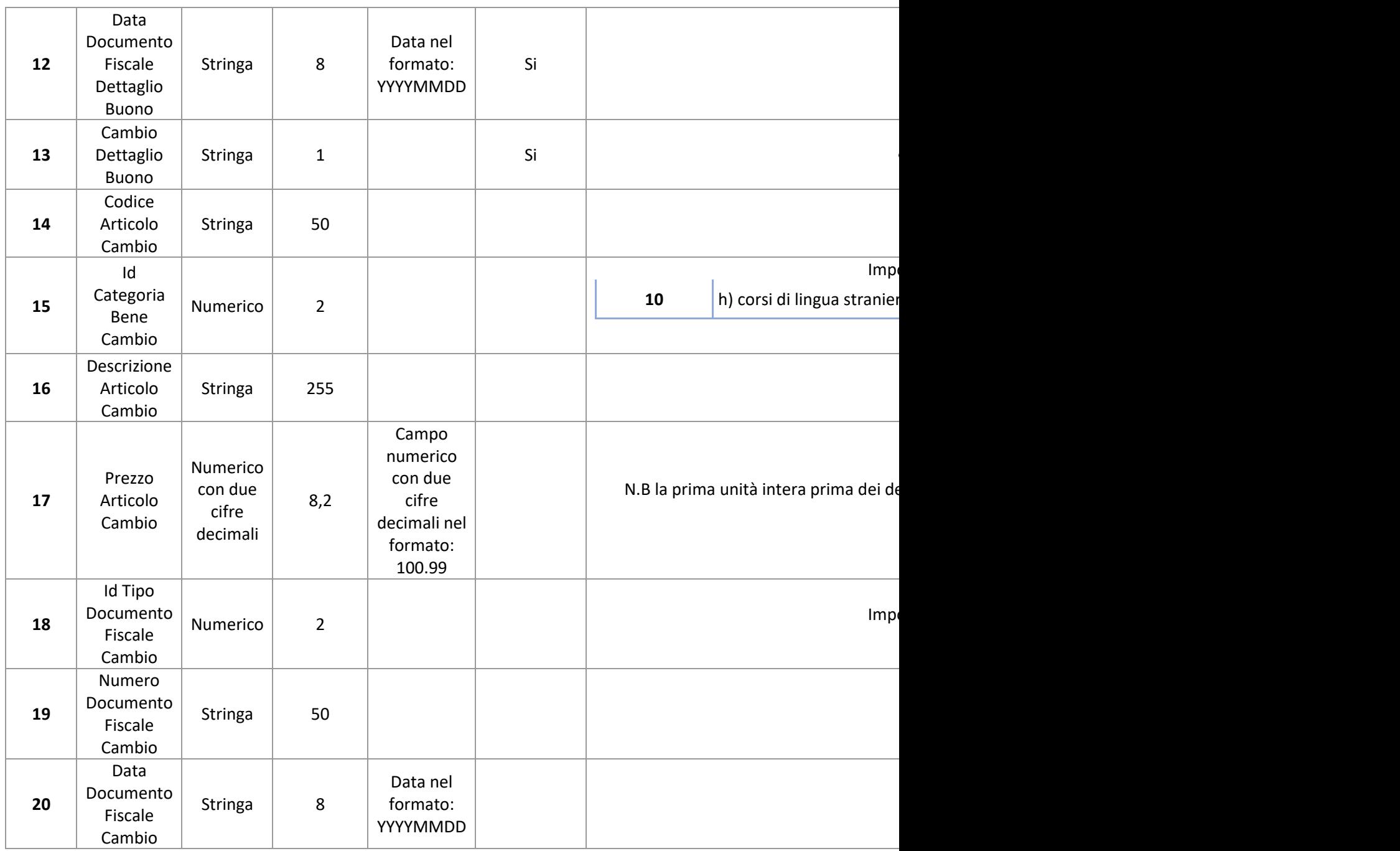